# **A**AQAD

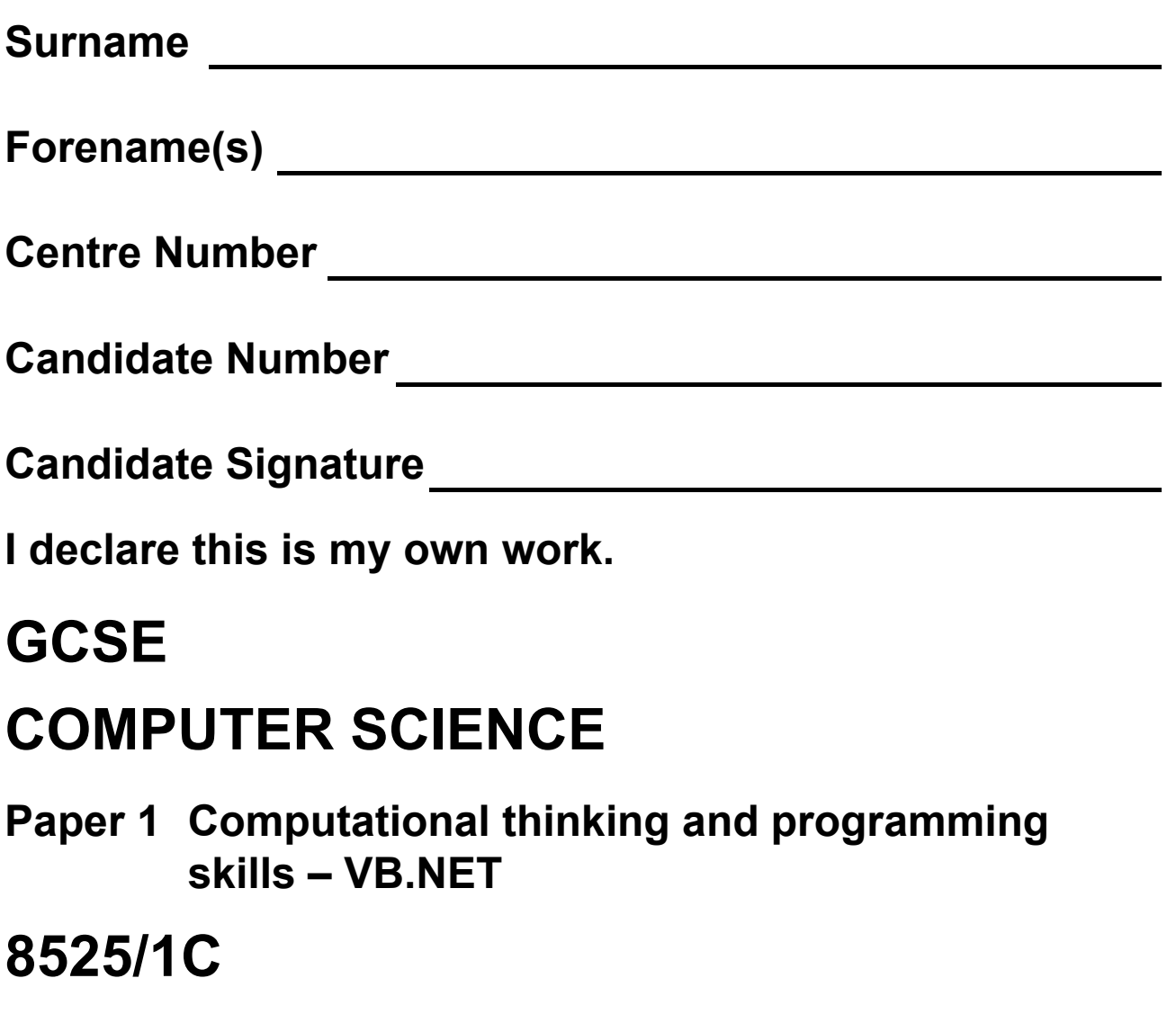

**Friday 19 May 2023 Afternoon**

**Time allowed: 2 hours**

**At the top of the page, write your surname and forename(s), your centre number, your candidate number and add your signature.**

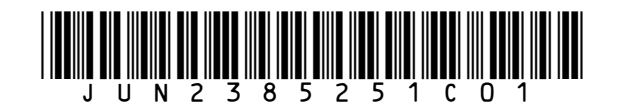

#### **MATERIALS**

**For this paper you must have:**

• **the Diagram Booklet.** 

**You must NOT use a calculator.**

#### **INSTRUCTIONS**

- **Use black ink or black ball-point pen. Use pencil only for drawing.**
- **Answer ALL questions.**
- **You must answer the questions in the spaces provided.**
- **If you need extra space for your answer(s), use the lined pages at the end of this book. Write the question number against your answer(s).**
- **Do all rough work in this book. Cross through any work you do not want to be marked.**
- **Questions that require a coded solution must be answered in VB.NET.**
- **You should assume that all indexing in code starts at 0 unless stated otherwise.**

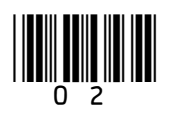

**INFORMATION**

**The total number of marks available for this paper is 90.**

#### **ADVICE**

**For the multiple-choice questions, completely fill in the lozenge alongside the appropriate answer.**

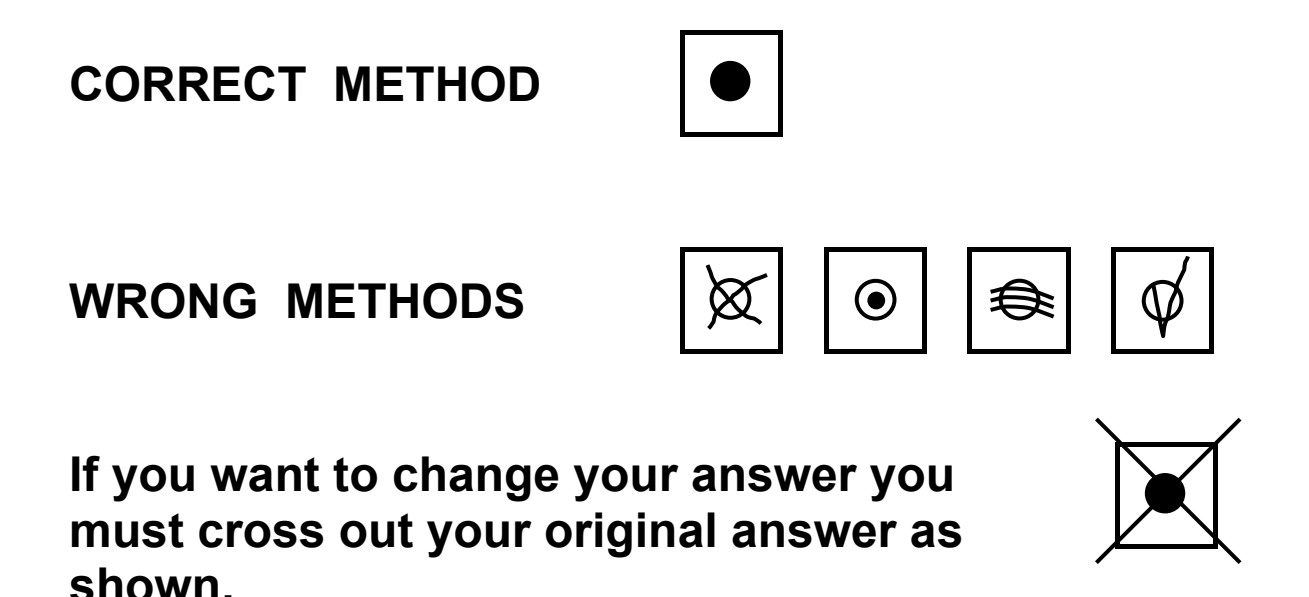

**If you wish to return to an answer previously crossed out, ring the answer you now wish to select as shown.**

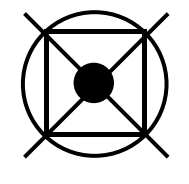

**DO NOT TURN OVER UNTIL TOLD TO DO SO**

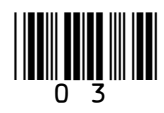

**Answer ALL questions.**

# $\boxed{0}$   $\boxed{1}$

**FIGURE 1, provided in the Diagram Booklet, shows an algorithm, represented using pseudo-code, which assigns a different value to four variables.**

# $\boxed{0}\boxed{1}$ . $\boxed{1}$

**Define the term ALGORITHM. [2 marks]**

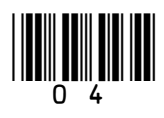

# $\boxed{0}\boxed{1}$ .  $\boxed{2}$

**The variable** x **is assigned a value using the statement:**

```
x \leftarrow LEN(state)
```
**Using FIGURE 1, provided in the Diagram Booklet, what is the value of** x**?**

**Shade ONE lozenge. [1 mark]**

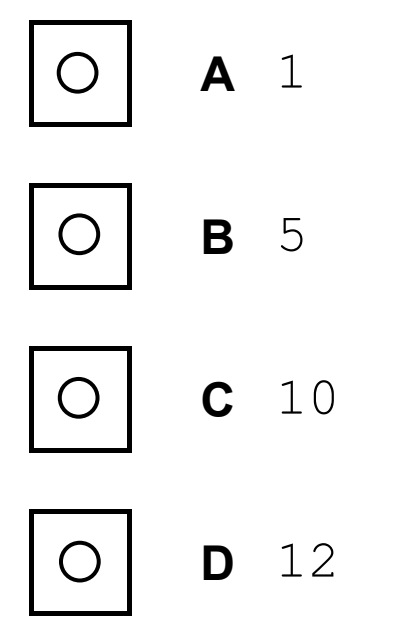

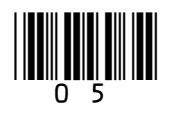

# $\boxed{0}\boxed{1}$ . $\boxed{3}$

What is the result of concatenating the contents of the variables city and landmark in FIGURE 1?

#### Shade ONE lozenge. [1 mark]

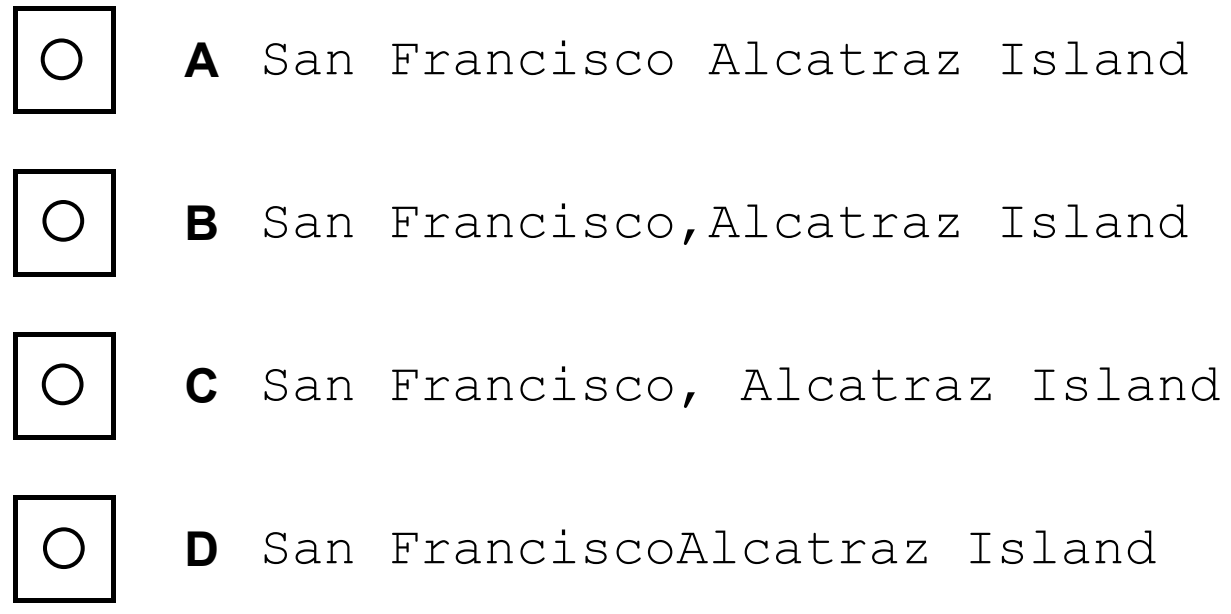

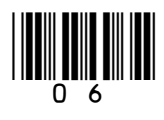

# $|0|1|$ .  $|4|$

**The subroutine** SUBSTRING **extracts characters from a given string.**

**For example,** SUBSTRING(3, 5, 'Computing') **would return** put

**The variable** y **is assigned a value using the statement:**

 $y \leftarrow$  SUBSTRING(4, 7, landmark)

**Using FIGURE 1, provided in the Diagram Booklet, what is the value of** y**?**

**Shade ONE lozenge. [1 mark]**

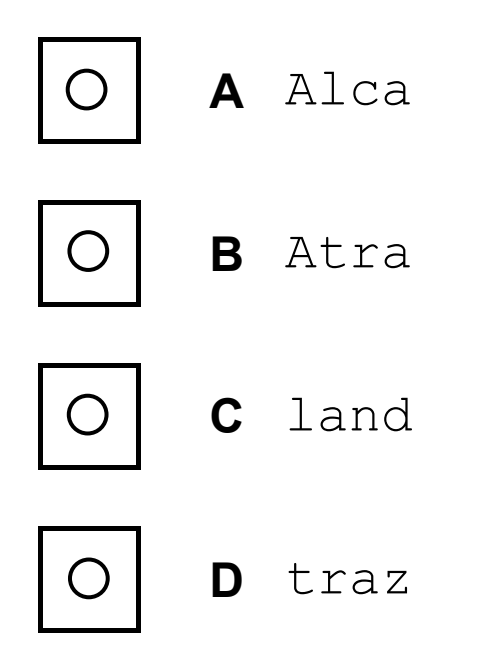

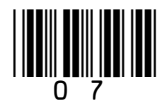

**FIGURE 1 is provided in the Diagram Booklet.**

# $\boxed{0}\boxed{1}$ .  $\boxed{5}$

**The subroutine** POSITION **finds the first position of a character in a string.** 

```
For example, POSITION('Computing', 'p')
would return 3
```
**The variable** z **is assigned a value using the statement:**

**6**

 $z \leftarrow$  POSITION(landmark, 't')

#### **Using FIGURE 1, what value is assigned to** z**?**

**Shade ONE lozenge. [1 mark]**

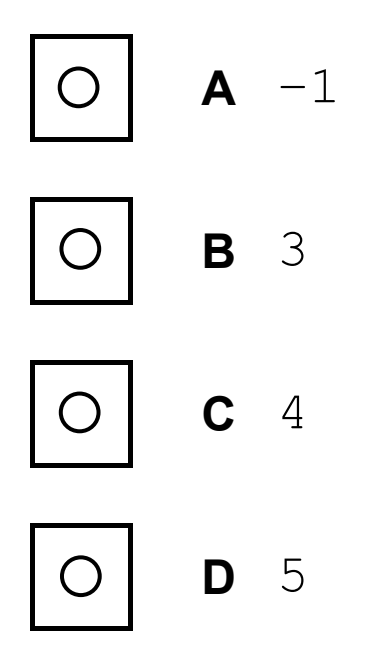

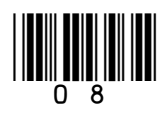

#### **BLANK PAGE**

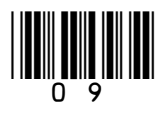

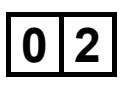

**FIGURE 2, provided in the Diagram Booklet, shows an algorithm that uses integer division which has been represented using pseudo-code.**

• **Line numbers are included but are not part of the algorithm.**

**Integer division is the number of times one integer divides into another, with the remainder ignored.**

#### **For example:**

- 14 DIV 5 **evaluates to** 2
- 25 DIV 3 **evaluates to** 8

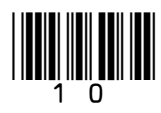

# $\boxed{0}$  2. $\boxed{1}$

#### Where is iteration FIRST used in the algorithm in **FIGURE 2?**

Shade ONE lozenge. [1 mark]

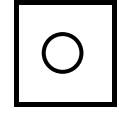

A Line number 2

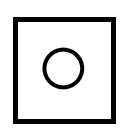

**B** Line number 4

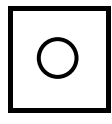

C Line number 6

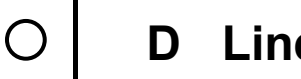

D Line number 11

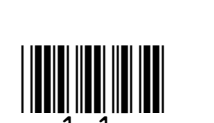

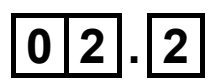

#### **In the algorithm in FIGURE 2, provided in the Diagram Booklet, what will be output when the user input is** 10**?**

**Shade ONE lozenge. [1 mark]**

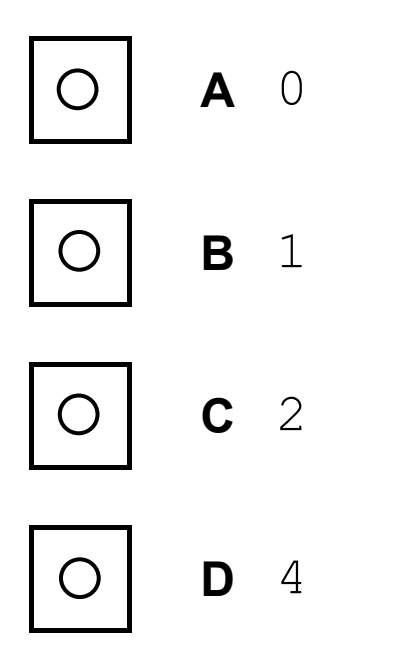

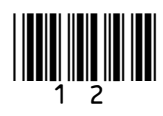

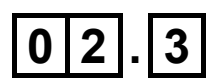

**In the algorithm in FIGURE 2, provided in the Diagram Booklet, what is the largest possible value of the variable** counter **when the user input is** 36**?**

**Shade ONE lozenge. [1 mark]**

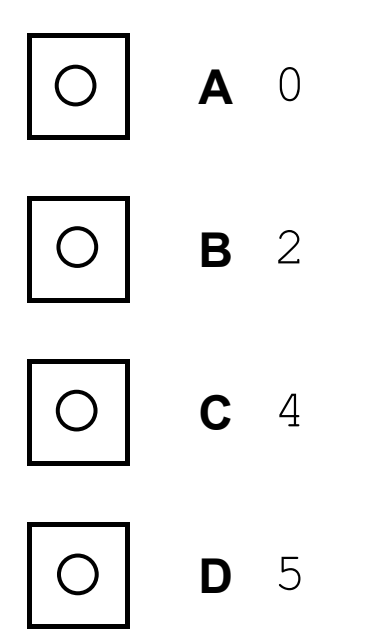

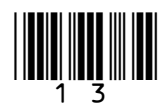

**Explain ONE advantage of the structured approach to programming. [2 marks]**

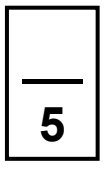

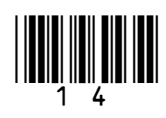

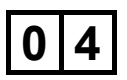

**FIGURE 3, provided in the Diagram Booklet, shows a program written in VB.NET that calculates the area of a rectangle or the volume of a box from the user inputs.**

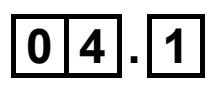

**Complete the trace table using the program in FIGURE 3, provided in the Diagram Booklet. [3 marks]** 

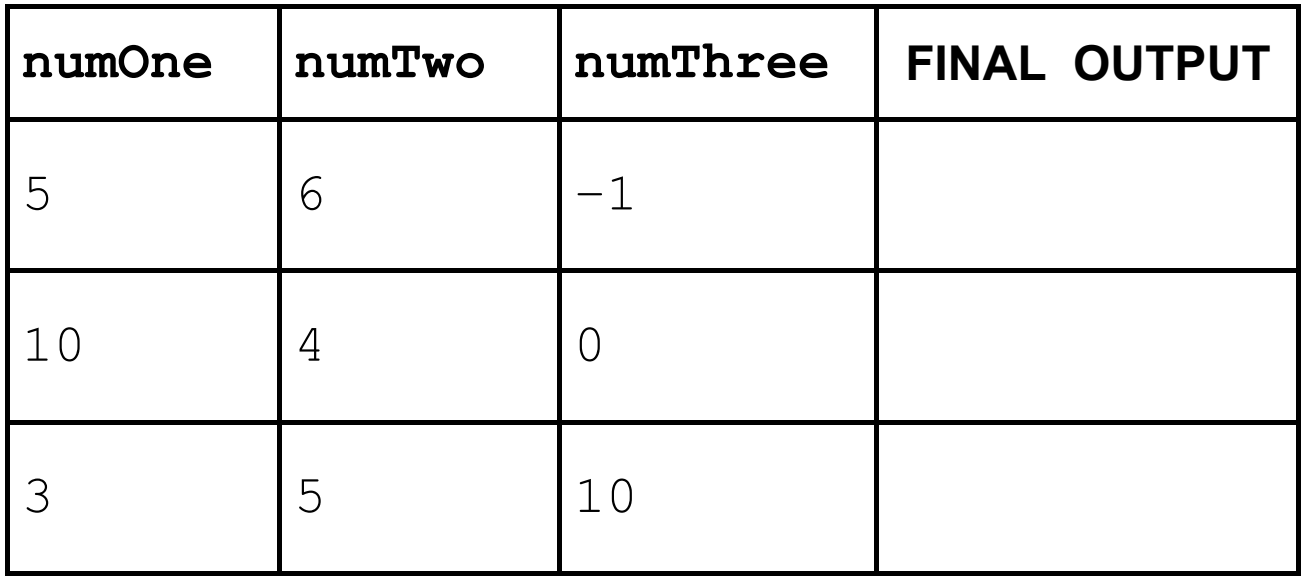

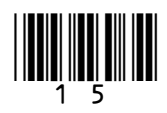

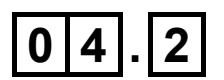

Describe ONE way that the program in FIGURE 3, provided in the Diagram Booklet, could be made more robust. [1 mark]

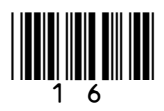

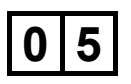

**FIGURE 4, provided in the Diagram Booklet, shows an algorithm presented as a flowchart.**

**Complete the trace table for the algorithm in FIGURE 4.**

**You may not need to use all the rows in the table. [3 marks]**

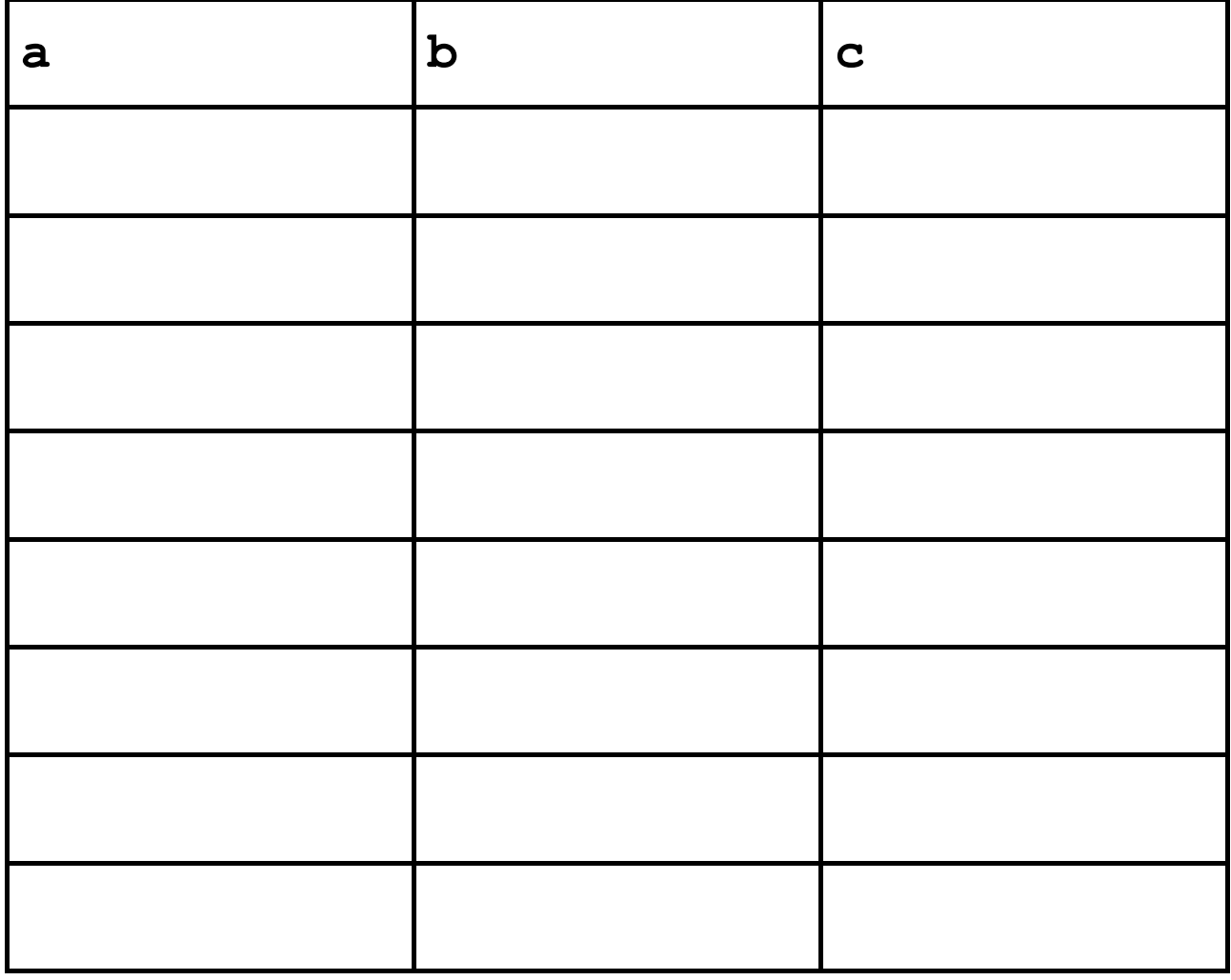

<u>||TIIN||III||TII||III|</u>

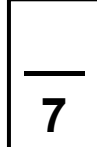

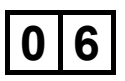

**FIGURE 5, provided in the Diagram Booklet, shows an algorithm represented using pseudo-code.**

**The algorithm is for a simple authentication routine.** 

**The pseudo-code uses a subroutine** getPassword **to check a username:**

- **If the username exists, the subroutine returns the password stored for that user.**
- **If the username does not exist, the subroutine returns an empty string.**

**Parts of the algorithm are missing and have been**  replaced with the labels **in** to **in**.

**State the items from FIGURE 6, provided in the Diagram Booklet, that should be written in place of the labels in the algorithm in FIGURE 5.**

**You will not need to use all the items in FIGURE 6. [4 marks]**

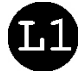

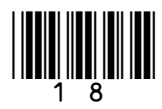

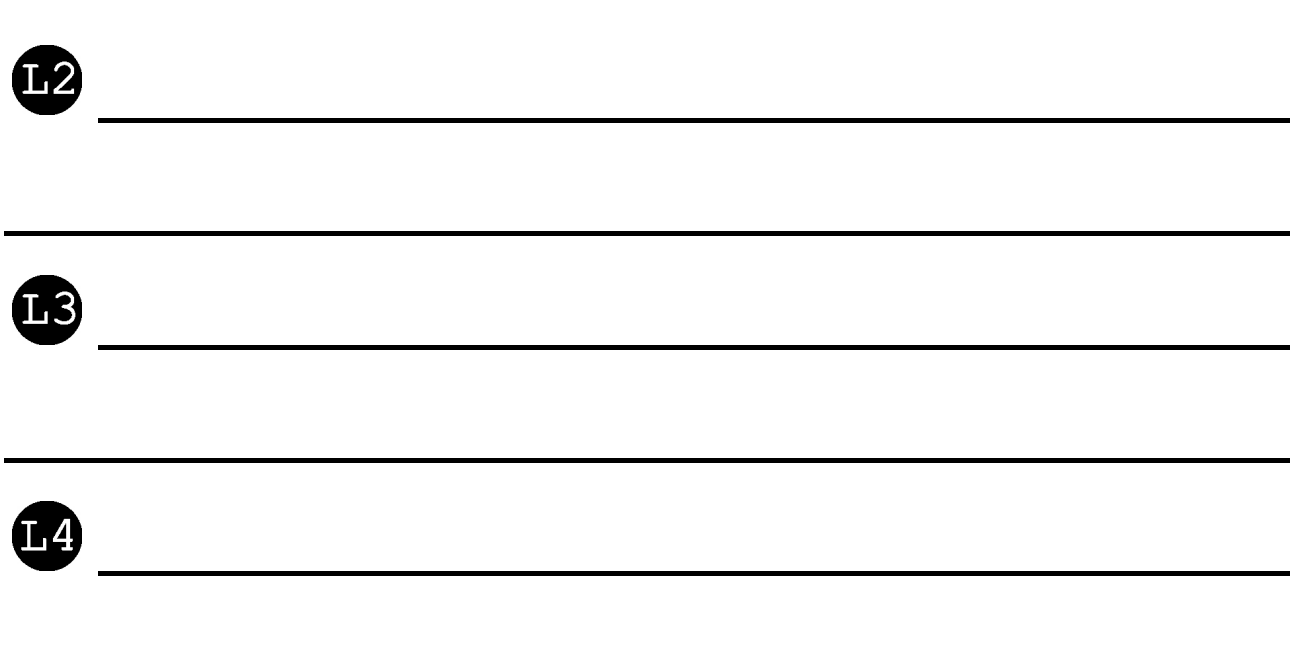

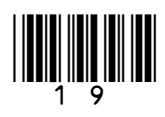

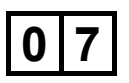

**A theme park charges £15 per person for a daily ticket. If there are six or more people in a group, the group is given a £5 discount.**

**Write a VB.NET program to calculate the total charge for a group of people visiting the theme park.**

**The program must:**

- **get the user to enter the number of people in a group**
- **calculate the total charge by:**
	- **− charging £15 per person**
	- **− reducing the total charge by £5 if there are six or more people**
- **output the total charge.**

**You SHOULD use meaningful variable name(s) and VB.NET syntax in your answer.** 

**The answer grid, on pages 21 and 22, contains vertical lines to help you indent your code. [6 marks]**

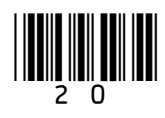

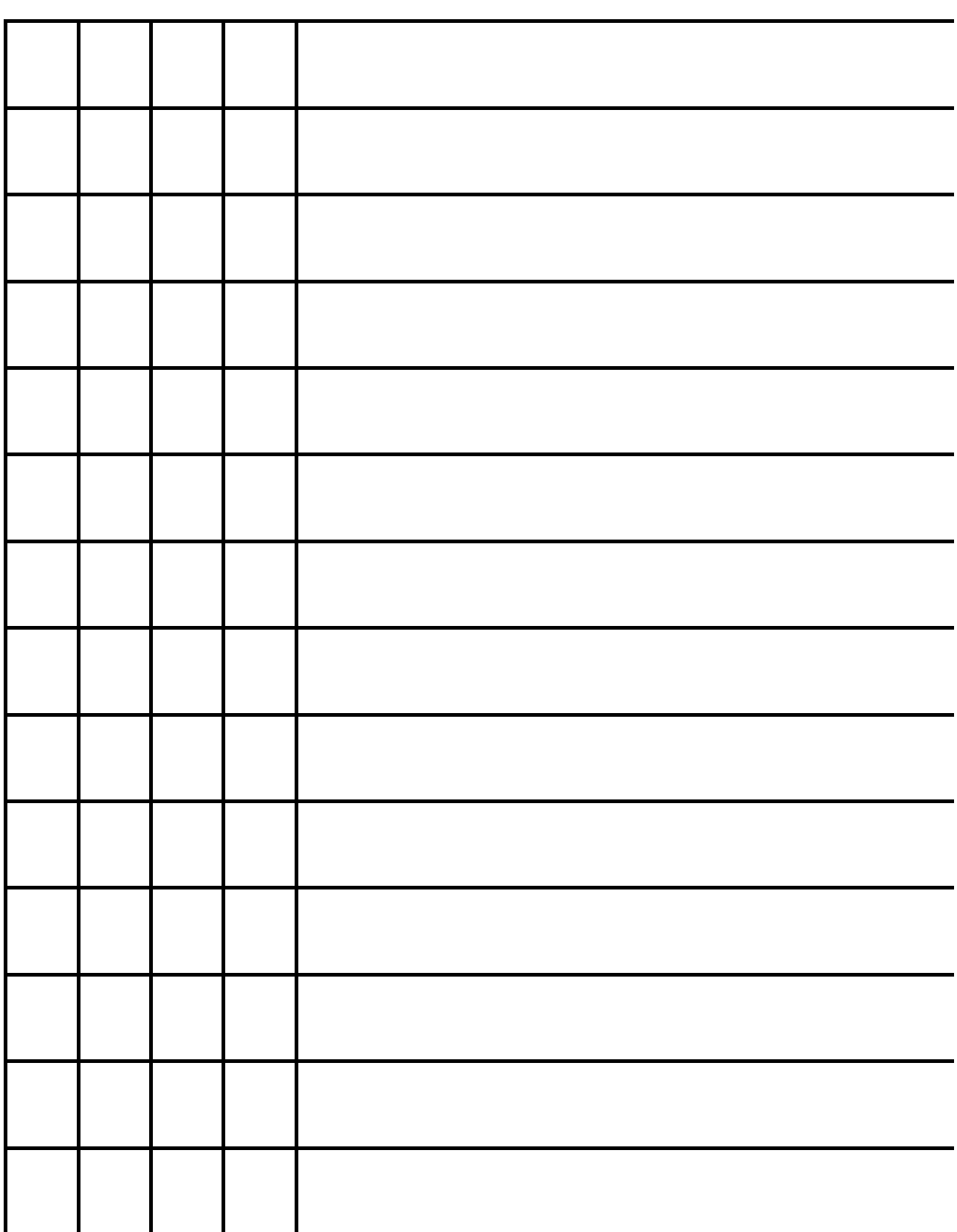

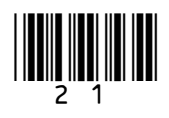

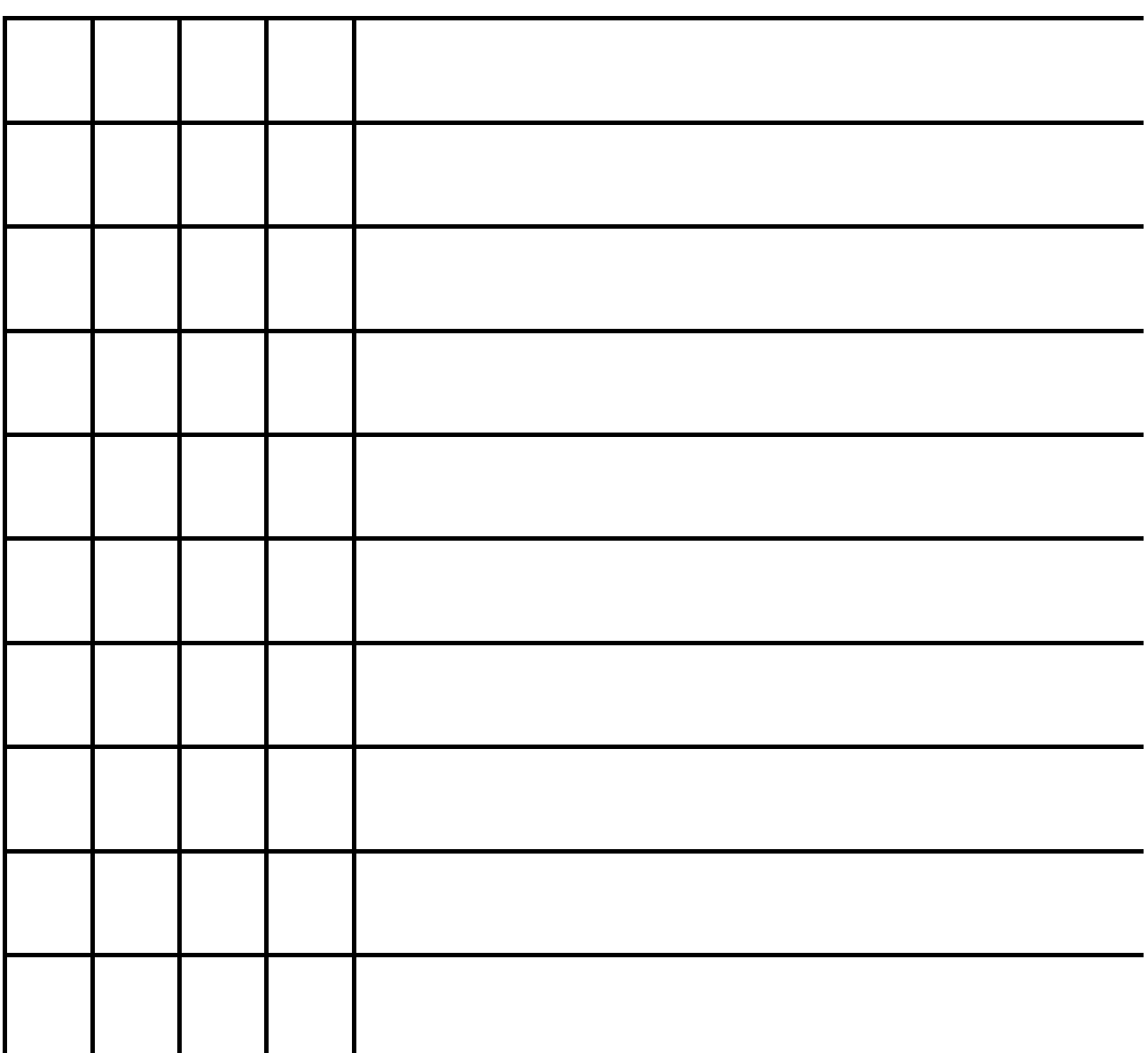

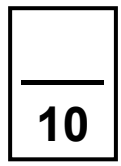

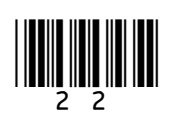

#### **BLANK PAGE**

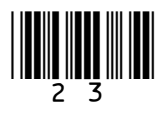

**FIGURE 7, provided in the Diagram Booklet, shows a merge sort being carried out on a list.**

**Explain how the merge sort algorithm works. [4 marks]**

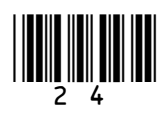

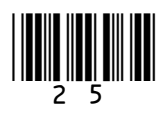

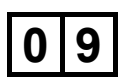

**FIGURE 8, provided in the Diagram Booklet, shows an algorithm, written using pseudo-code, that uses a** RECORD **data structure for storing information about a film.**

**Each record stores four pieces of information about a film:** 

- **film title**
- **certificate (eg 12A, PG)**
- **year the film was made**
- **if the film is currently being shown at a cinema.**

**There are records for three films and these films are stored alphabetically in an array called**  filmCollection**.**

**The pseudo-code outputs the title of the newest of the three films.**

• **Part of the algorithm has been replaced by the label .**

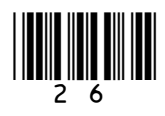

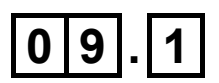

#### How many different values can the field beingShown have?

Shade ONE lozenge. [1 mark]

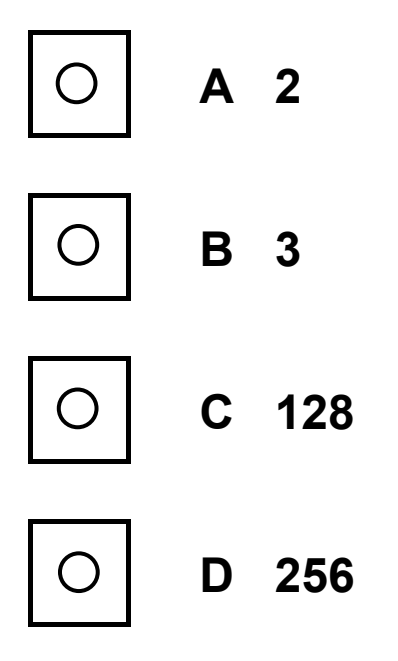

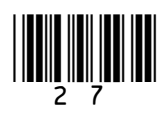

# **0 9 . 2**

#### **Which assignment statement changes the year the film 'Hulk' was made to 2003?**

**Shade ONE lozenge. [1 mark]**

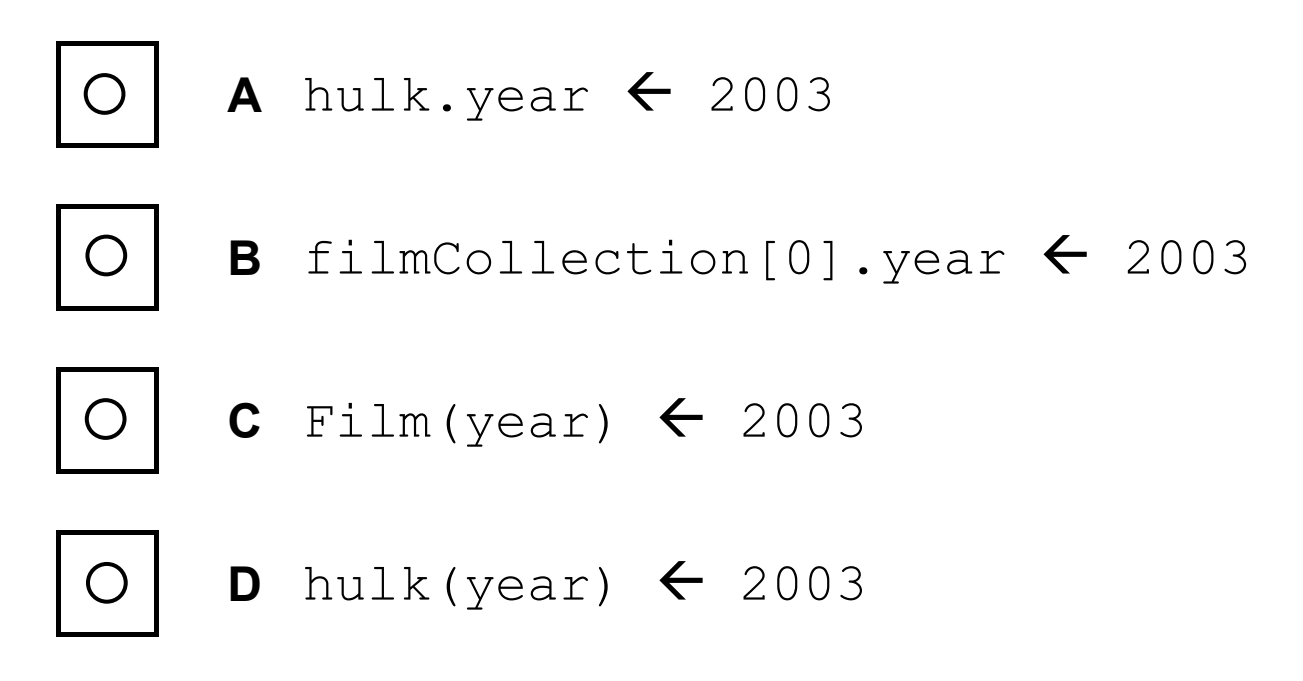

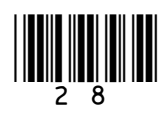

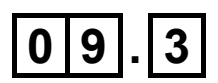

# What should the label **in** in FIGURE 8, provided in the **Diagram Booklet, be replaced by?**

**Shade ONE lozenge. [1 mark]**

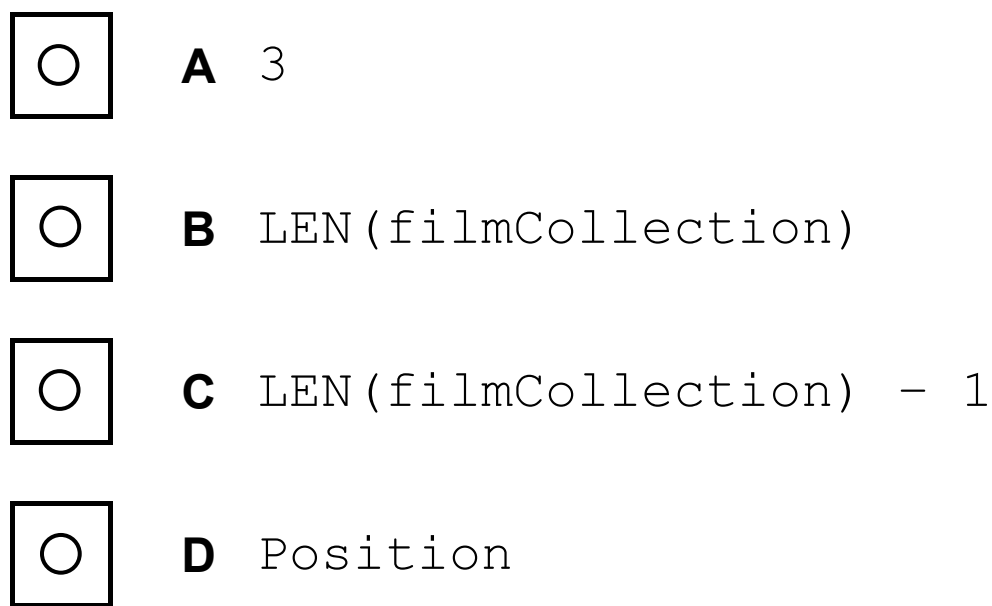

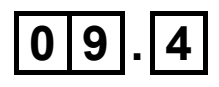

**Write a pseudo-code statement that updates the**  antMan **record to show that the film is currently being shown at the cinema. [1 mark]**

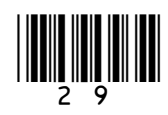

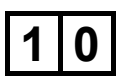

**FIGURE 9, provided in the Diagram Booklet, shows an algorithm, represented in pseudo-code, used to display students' test scores. The algorithm does not work as expected and the teacher wants to find the error.**

**The algorithm should display three test scores for each student:**

- **Natalie has results of 78, 81 and 72**
- **Alex has results of 27, 51 and 54**
- **Roshana has results of 52, 55 and 59.**
- **Line numbers are included but are not part of the algorithm.**

# $\boxed{1|0|}$ . $\boxed{1}$

**Complete the trace table, on the opposite page, for the algorithm shown in FIGURE 9, provided in the Diagram Booklet.** 

**You may not need to use all the rows in the table. [5 marks]**

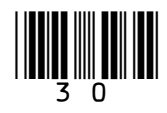

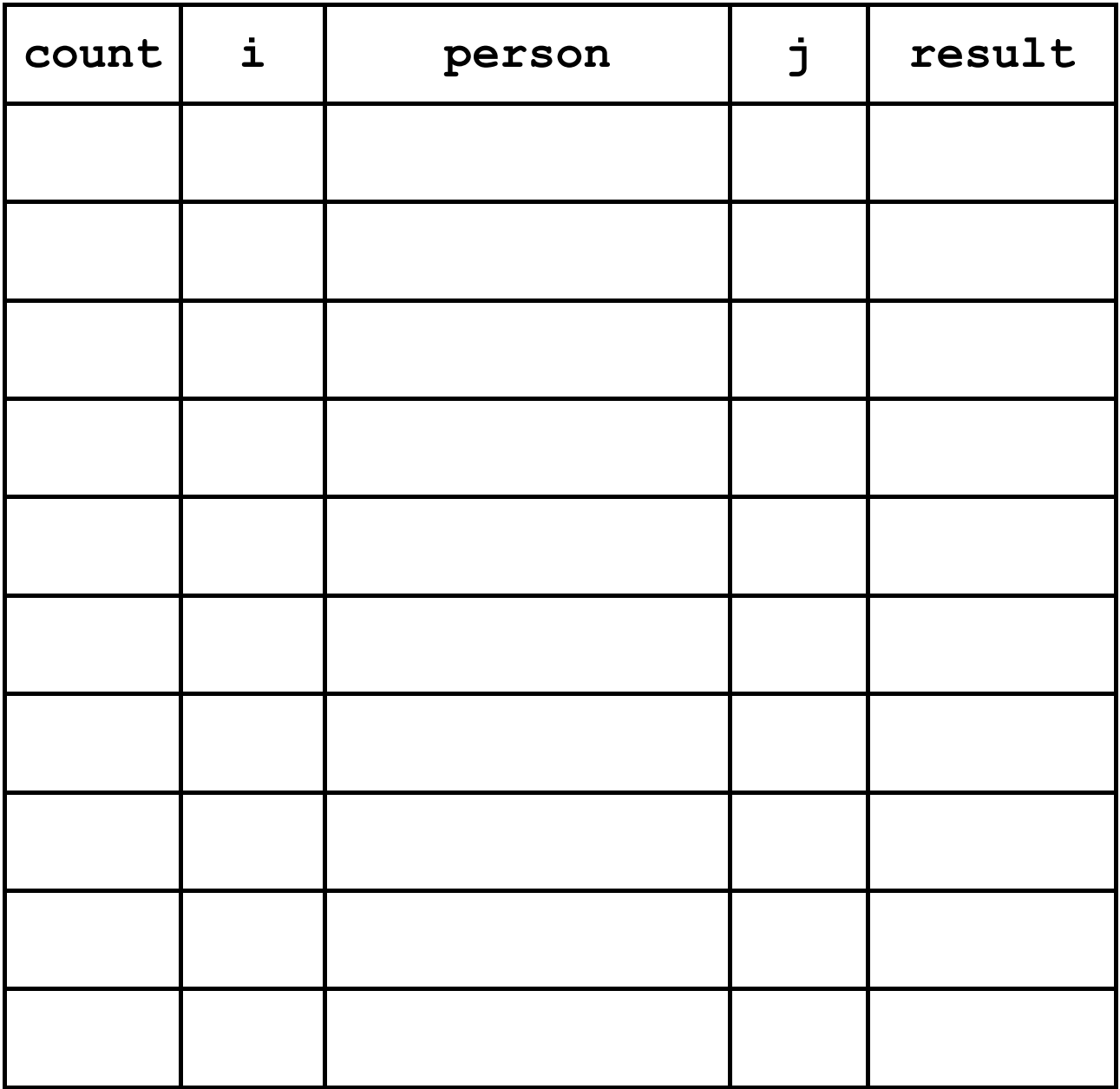

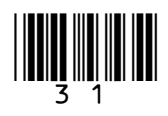

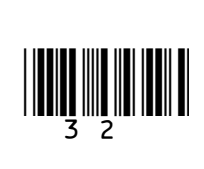

**How could the error in the algorithm in FIGURE 9, provided in the Diagram**  How could the error in the algorithm in FIGURE 9, provided in the Diagram Booklet, be corrected? **Booklet, be corrected?**

Shade ONE lozenge. [1 mark] **Shade ONE lozenge. [1 mark]**

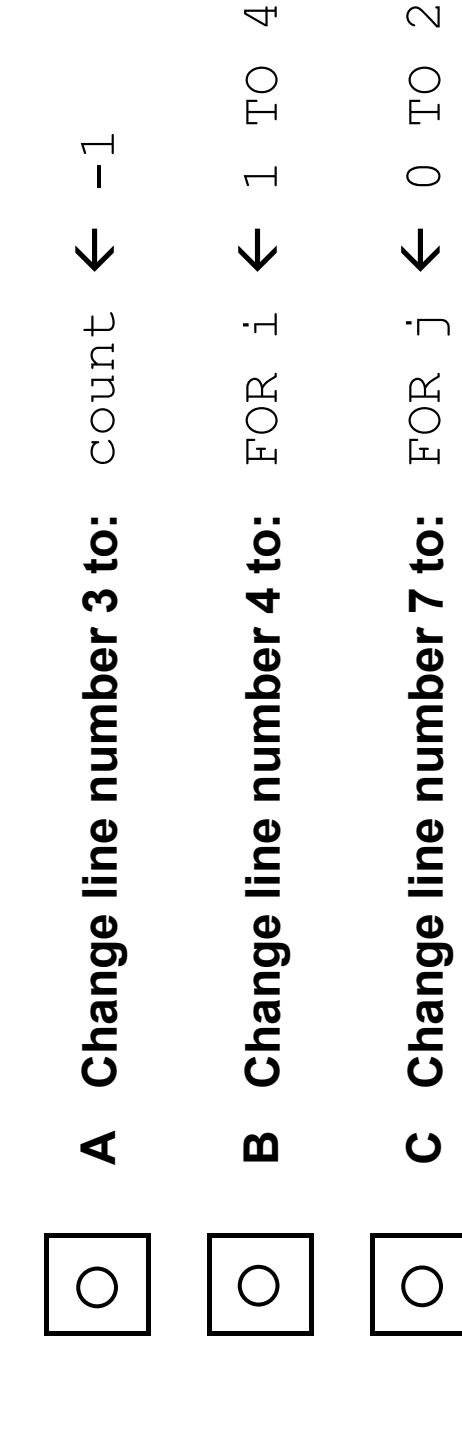

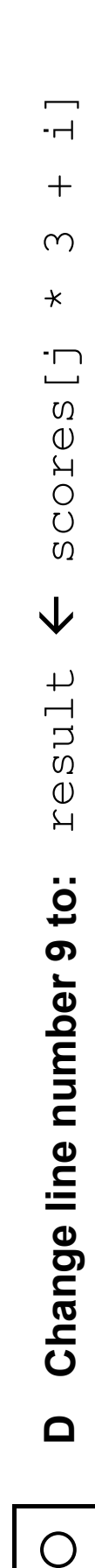

 $\overline{\mathcal{C}}$ 

 $\overline{C}$ 

 $\overline{4}$ 

 $\overline{C}$ 

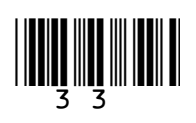

BLANK PAGE **BLANK PAGE**

[Turn over] **[Turn over]**

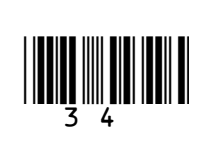

**1 1**

**FIGURE 10, provided in the Diagram Booklet, shows part of an algorithm that has**  FIGURE 10, provided in the Diagram Booklet, shows part of an algorithm that has **been written in pseudo-code.**  been written in pseudo-code.

**There is an error in the algorithm.**  There is an error in the algorithm.

The algorithm should: **The algorithm should:**

- get the start year and end year from the user • **get the start year and end year from the user**
- **check that the start year is before the end year** • check that the start year is before the end year
- check that the start year is before 2000 • **check that the start year is before 2000**
- **calculate the difference between the two years after a valid start year has been**  • calculate the difference between the two years after a valid start year has been **entered.**
- Line numbers are included but are not part of the algorithm. • **Line numbers are included but are not part of the algorithm.**

# **1 1 . 1**

**TABLE 1, on the opposite page, shows three tests used to check the algorithm in**  TABLE 1, on the opposite page, shows three tests used to check the algorithm in FIGURE 10, provided in the Diagram Booklet. **FIGURE 10, provided in the Diagram Booklet.**

**Complete the table to show what the values of the** validChoice **and**  Complete the table to show what the values of the  $\texttt{val}_\text{old}$  idencies and  $\text{dist}$   $\text{dist}$  variables would be for the given test data. [4 marks] difference **variables would be for the given test data. [4 marks]**

 $\frac{1}{3}$   $\frac{1}{5}$ 

# **TABLE 1**

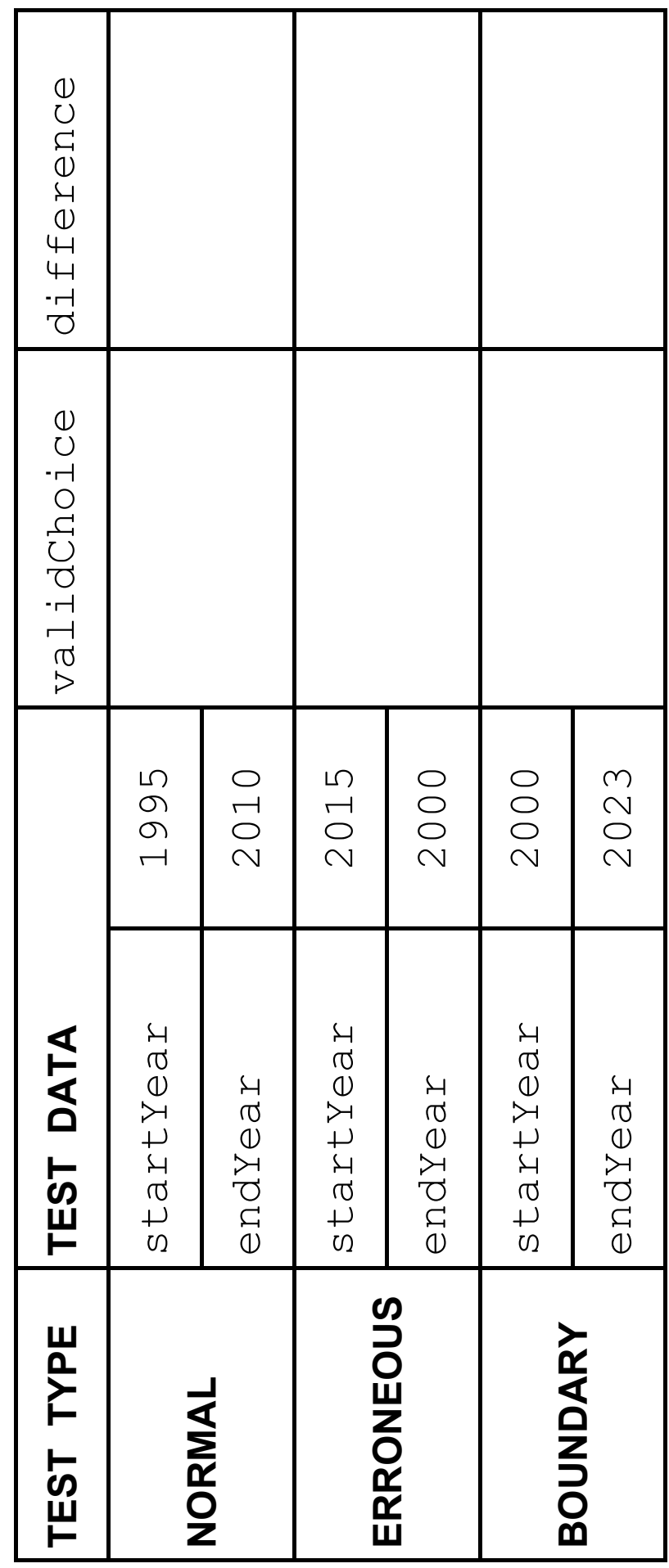

[Turn over] **[Turn over]**

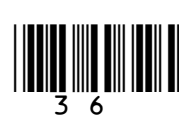

BLANK PAGE

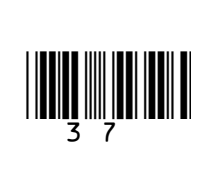

**The algorithm in FIGURE 10, provided in the Diagram Booklet, contains a logic**  The algorithm in FIGURE 10, provided in the Diagram Booklet, contains a logic **error on LINE 11.**  error on LINE 11.

Describe how the error on LINE 11 can be corrected. [1 mark] **Describe how the error on LINE 11 can be corrected. [1 mark]**

**[Turn over] 11**[Turn over]

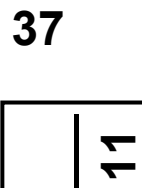

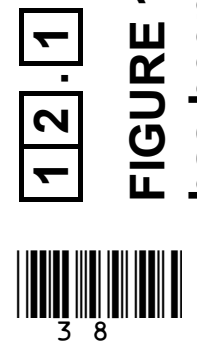

**FIGURE 11, provided in the Diagram Booklet, shows a binary search algorithm that**  FIGURE 11, provided in the Diagram Booklet, shows a binary search algorithm that has been programmed in VB.NET. **has been programmed in VB.NET.**

**Complete the trace table, on the opposite page, for the program in FIGURE 11 if**  Complete the trace table, on the opposite page, for the program in FIGURE 11 if the user input is  $w$  $01$  f **the user input is** wolf

Part of the table has already been filled in. **Part of the table has already been filled in.** You may not need to use all the rows in the table. [4 marks] **You may not need to use all the rows in the table. [4 marks]**

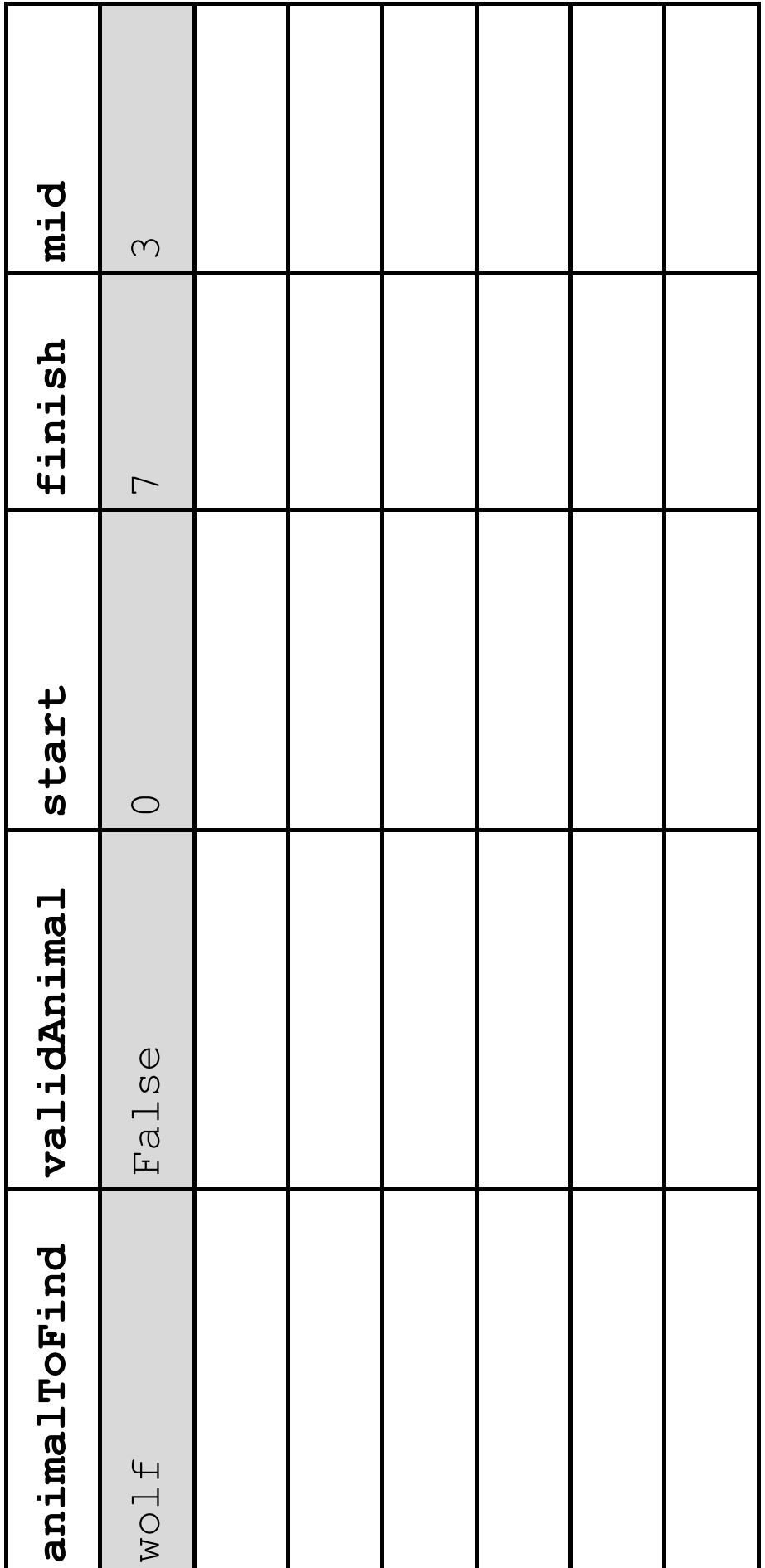

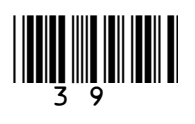

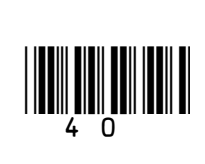

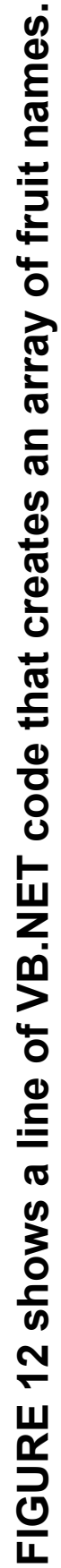

# FIGURE 12 **FIGURE 12**

```
Dim fruits() As String = {"banana", "apple", "orange", 
                                          "pear", "grape", "pineapple"}
                                    "pear", "grape", "pineapple")
   "orange"
   = {"banana", "apple",
Dim fruits () As String
```
Extend the program in FIGURE 12. Your answer must be written in VB.NET. **Extend the program in FIGURE 12. Your answer must be written in VB.NET.** **40 The program should get the user to enter a word and perform a LINEAR search on**  The program should get the user to enter a word and perform a LINEAR search on **the array <code>fruits</code> to find if the word is in the array or not.** the array  $f_{\texttt{full}}$  to find if the word is in the array or not.

The program should: **The program should:**

- · ask the user what word they would like to find • **ask the user what word they would like to find**
- $\bullet$  output the message  $\texttt{True}$  if the word is found • **output the message** True **if the word is found**
- $\bullet\,$  output the message  $\texttt{False}$  if the word is not found. • **output the message** False **if the word is not found.**

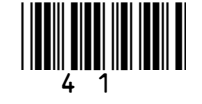

**You must write your own linear search routine and NOT use any built-in search**  You must write your own linear search routine and NOT use any built-in search<br>function available in VB.NET. **function available in VB.NET.**

**You SHOULD use meaningful variable name(s) and VB.NET syntax in your answer.**  You SHOULD use meaningful variable name(s) and VB.NET syntax in your answer.

**The answer grid, on pages 42 and 43, contains vertical lines to help you indent**  The answer grid, on pages 42 and 43, contains vertical lines to help you indent your code. [7 marks] **your code. [7 marks]**

[Turn over] **[Turn over]**

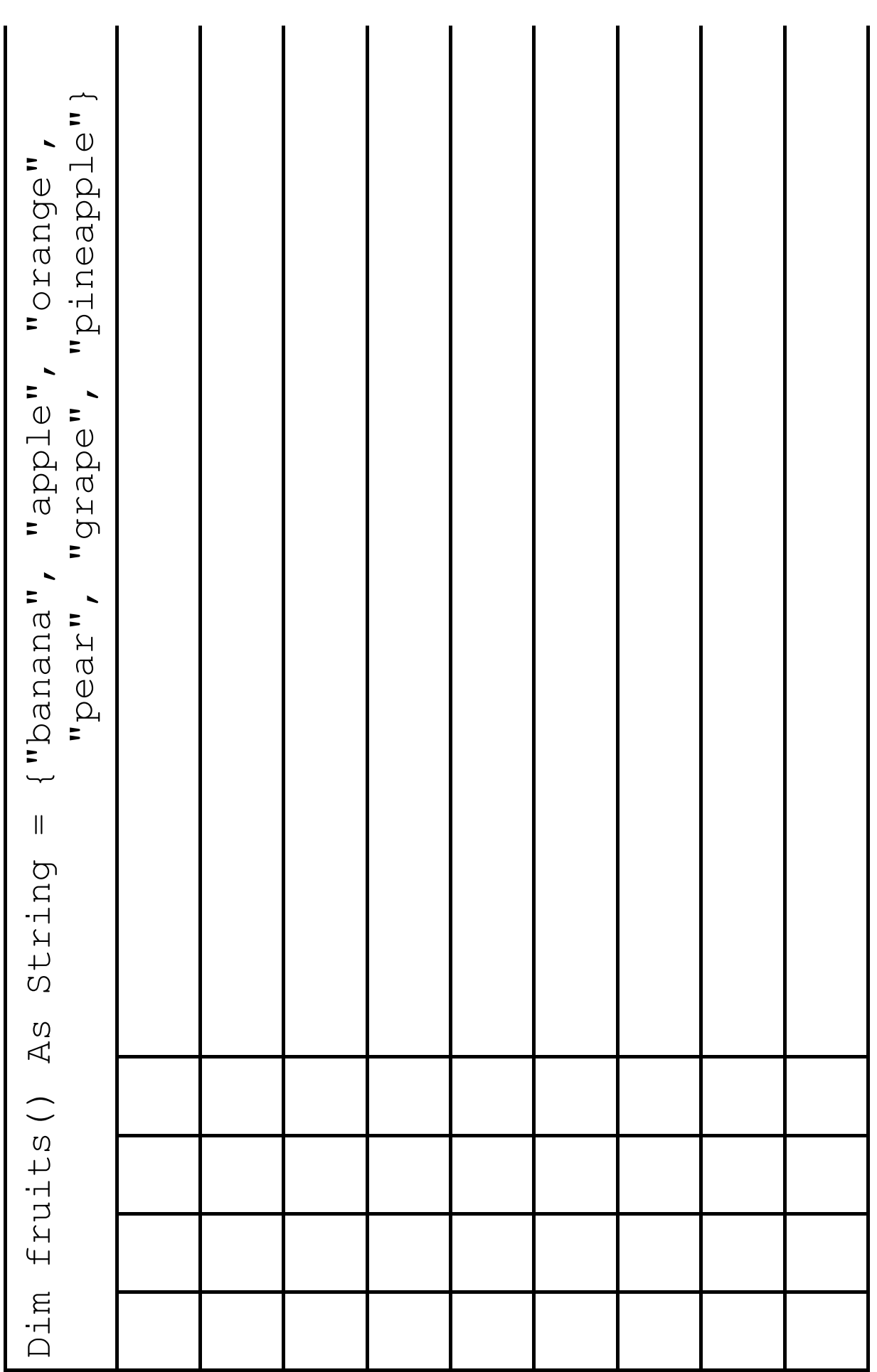

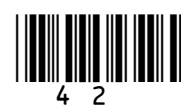

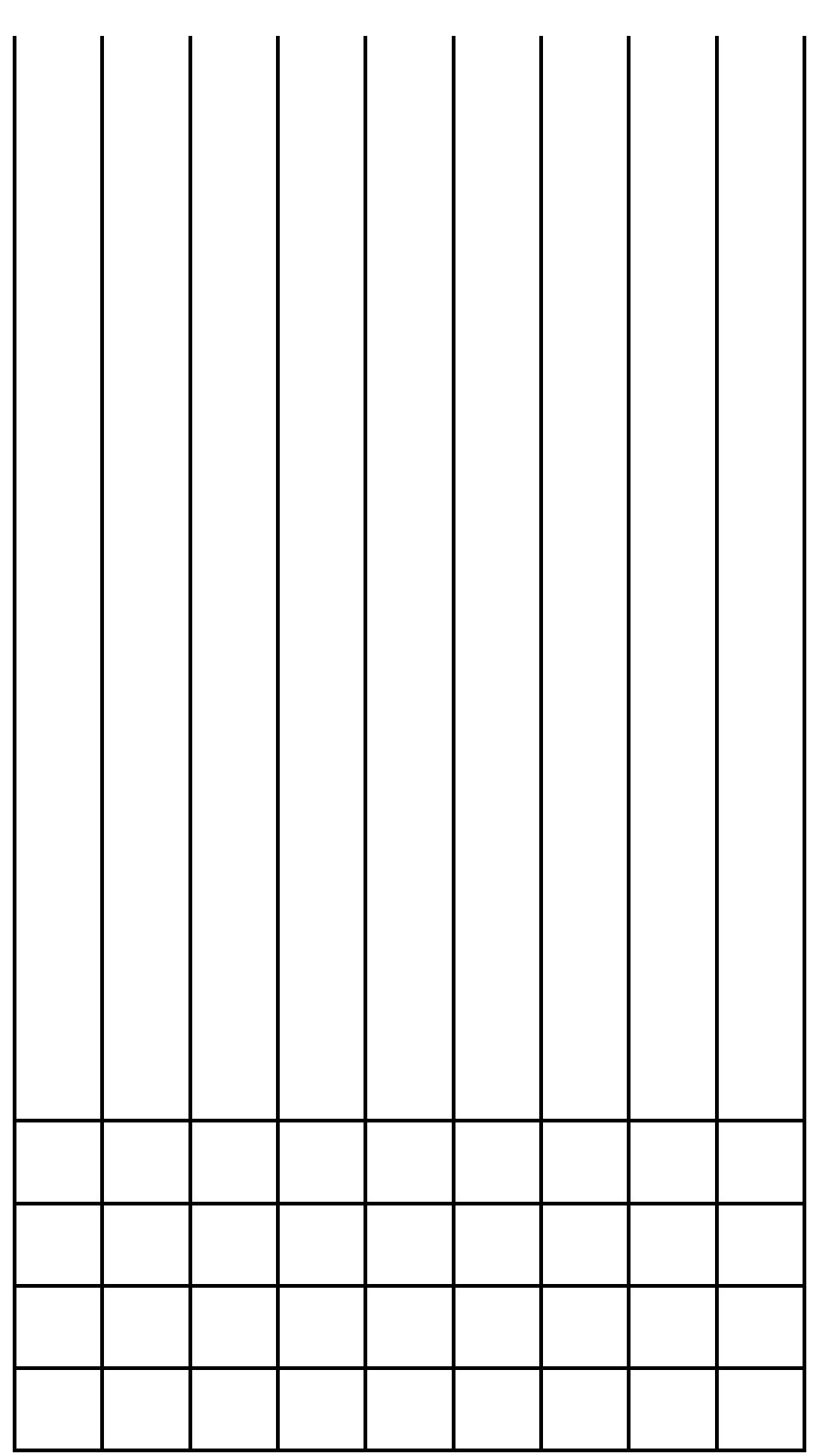

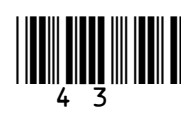

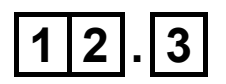

**State why a binary search cannot be used on the array**  fruits **[1 mark]**

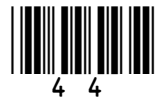

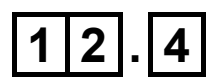

**FIGURE 13, provided in the Diagram Booklet, shows an algorithm, represented using pseudo-code, that should display currency names in reverse alphabetical order, starting with** yen**.**

**There are errors in the logic of the algorithm.**

• **Line numbers are included but are not part of the algorithm.**

**Rewrite LINE 1 and LINE 6 from FIGURE 13, provided in the Diagram Booklet, to make the algorithm work as intended. [3 marks]**

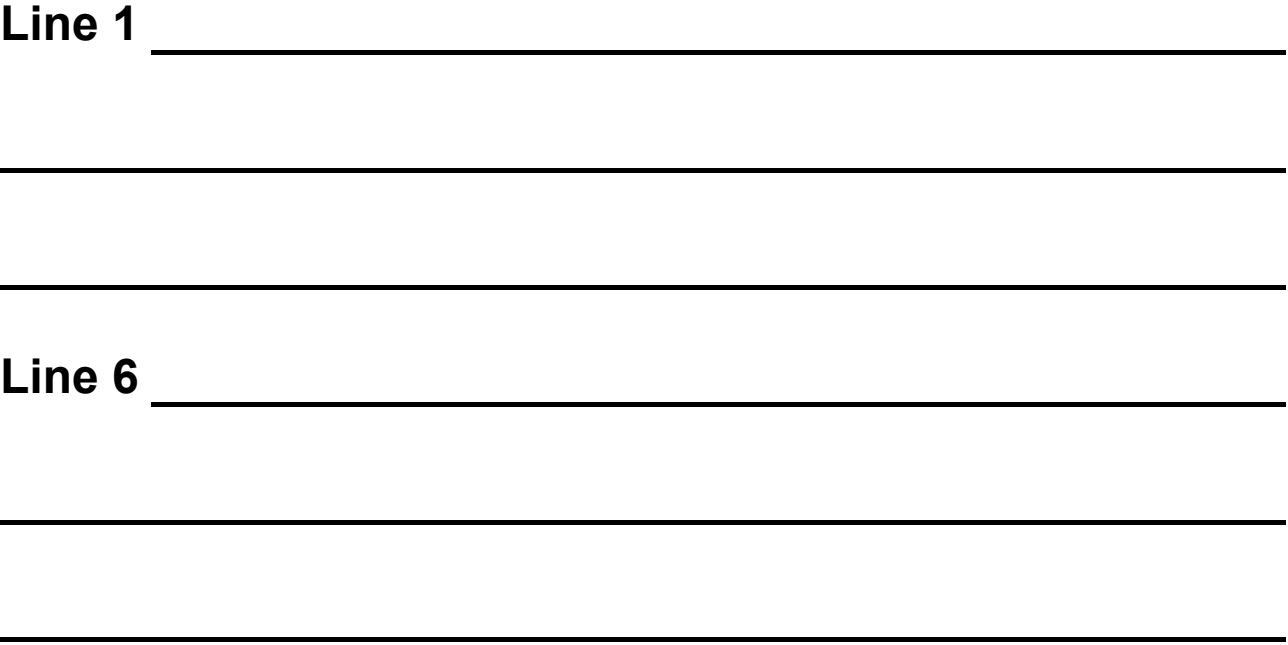

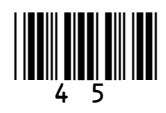

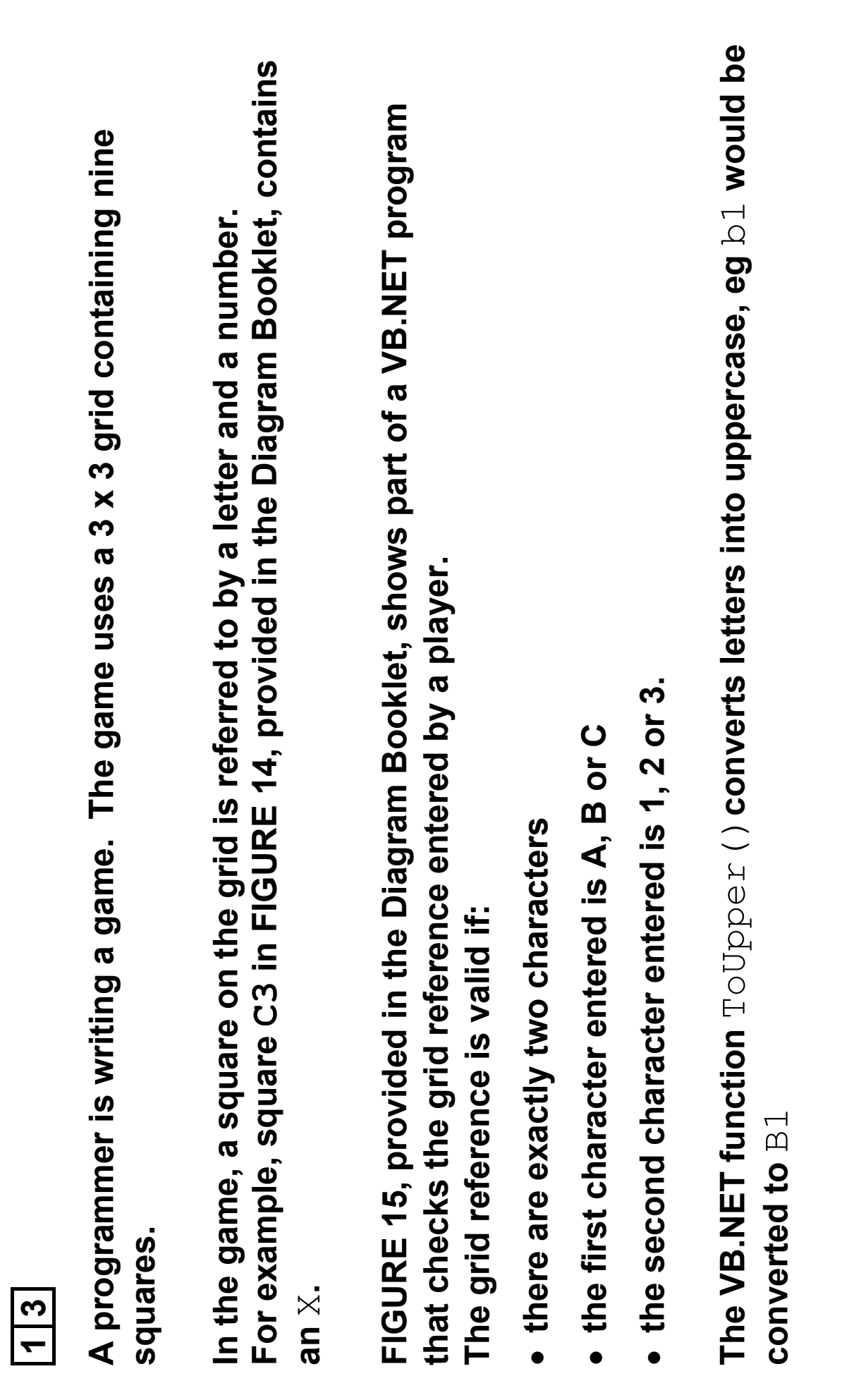

 $\frac{1}{4}$ 

**46**

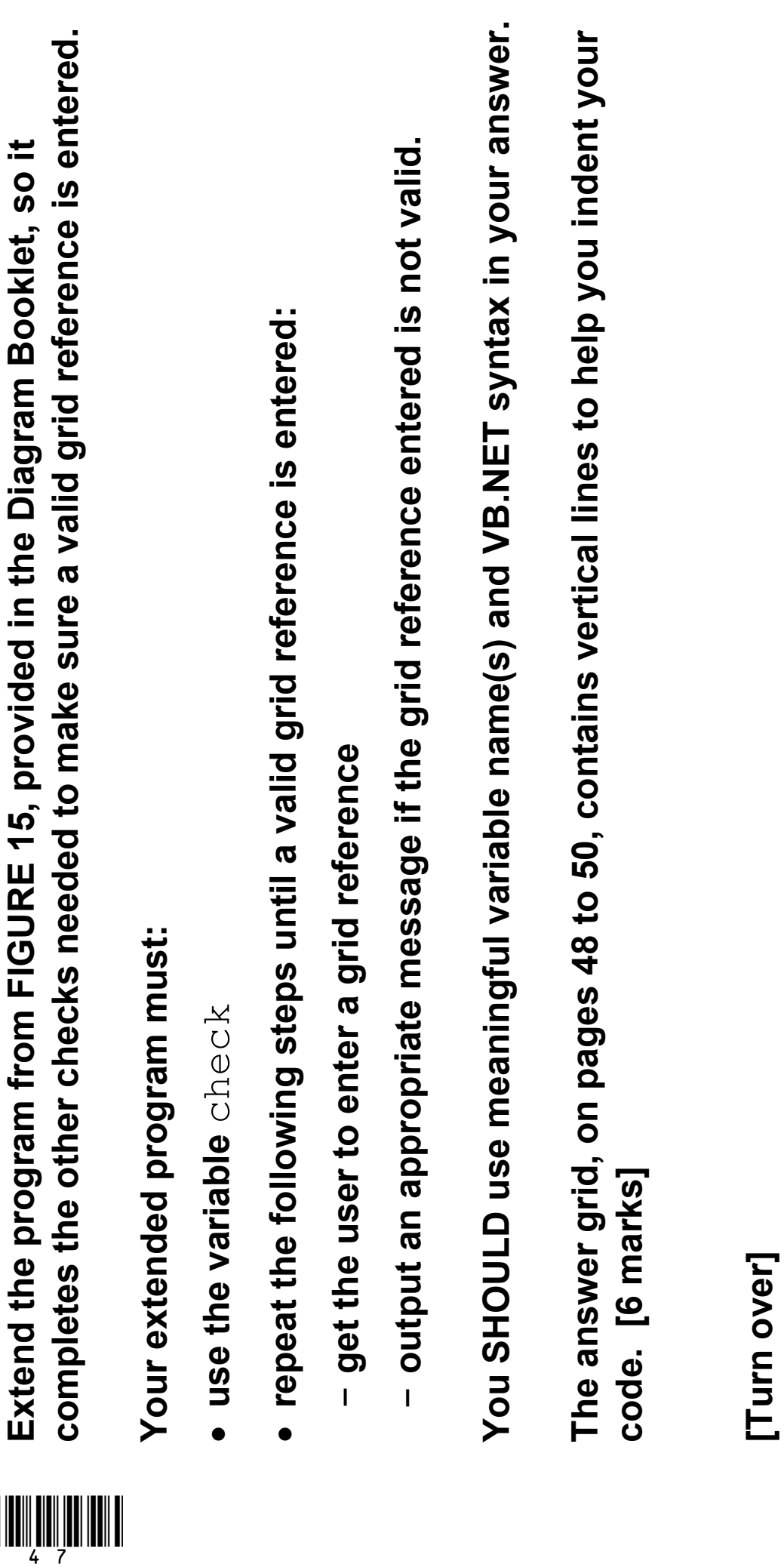

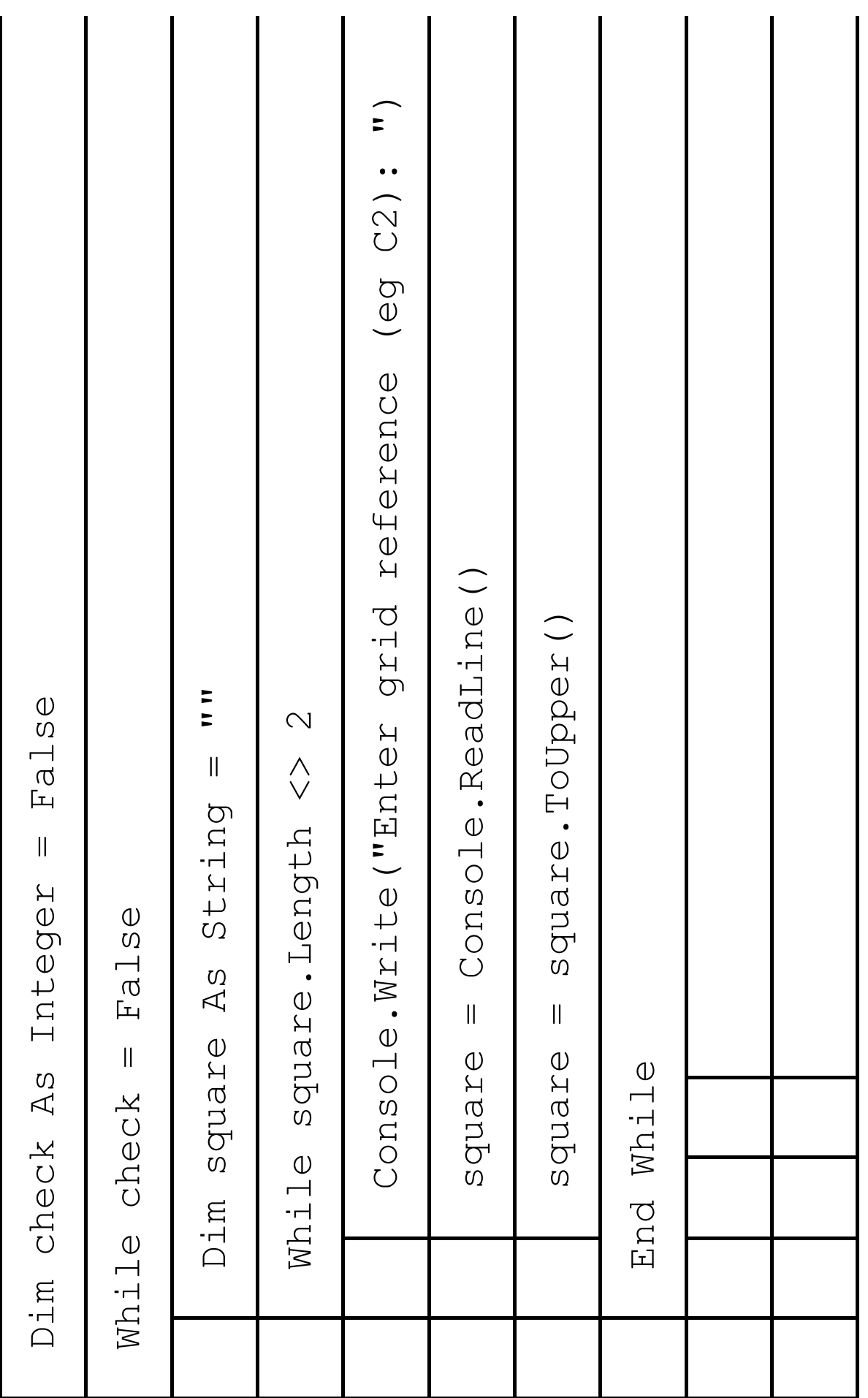

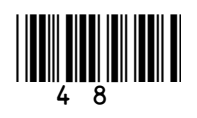

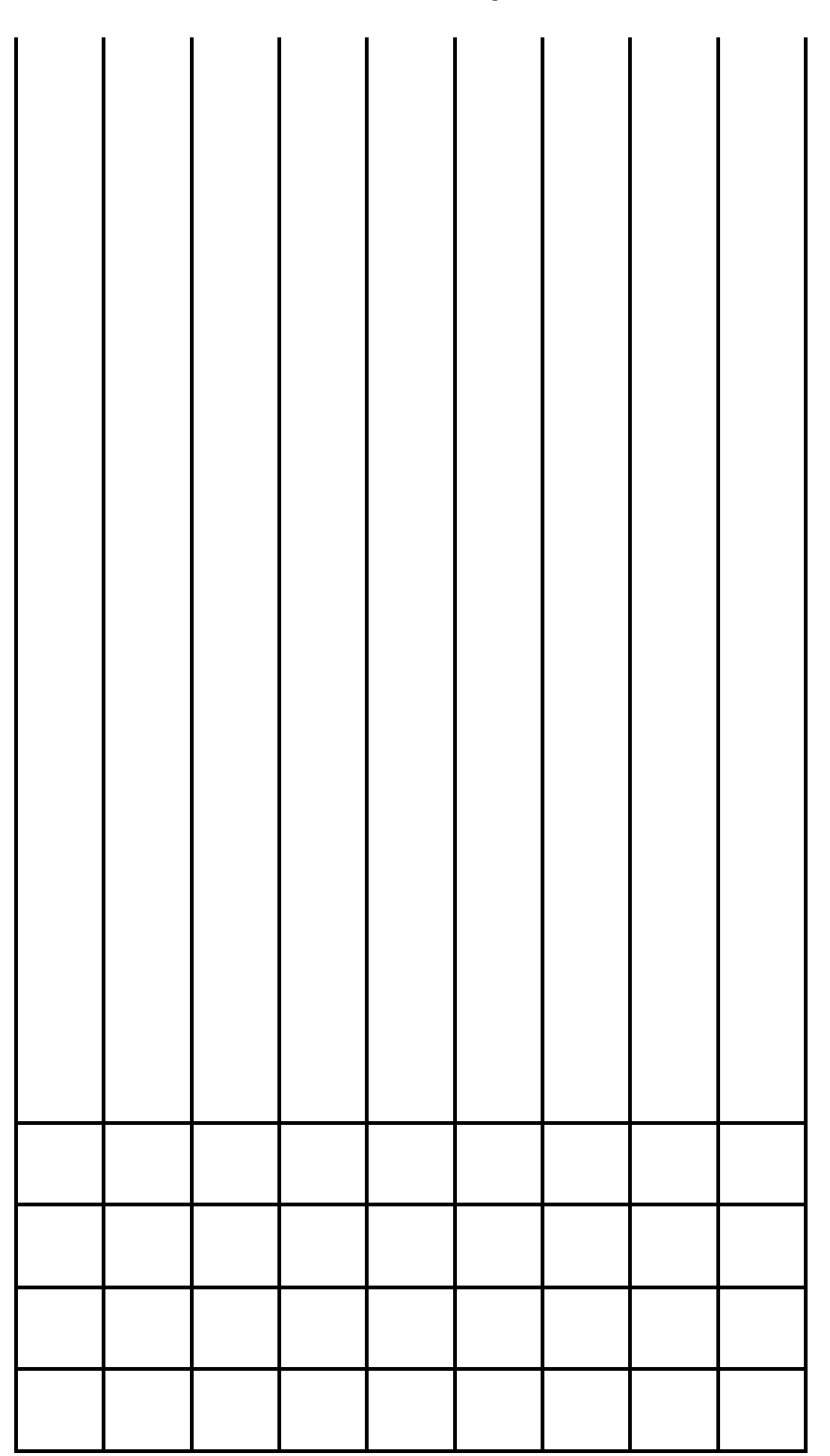

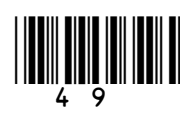

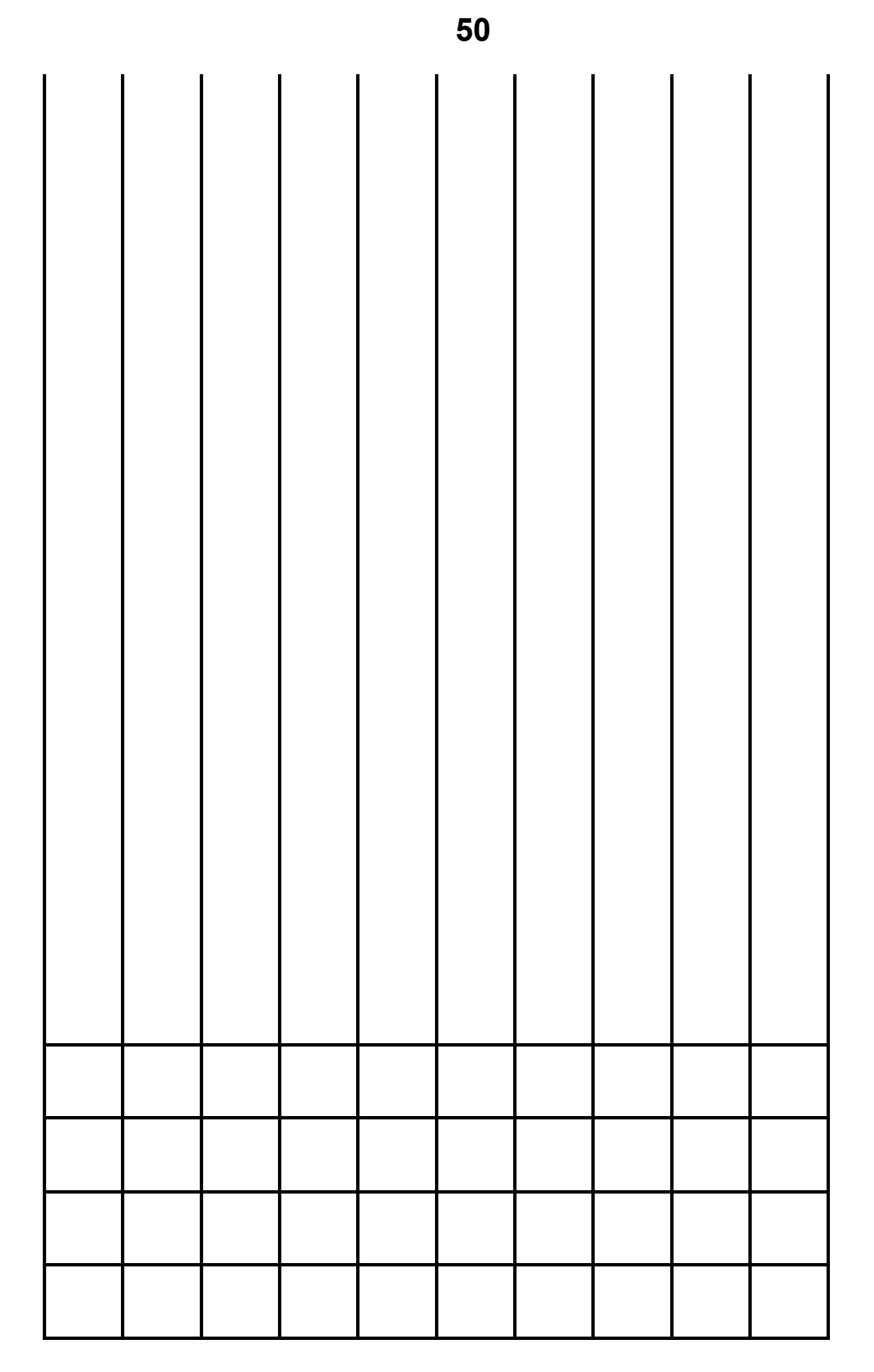

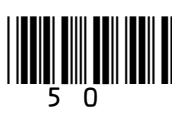

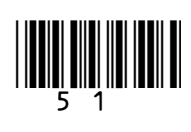

BLANK PAGE

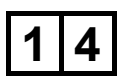

**50 students have voted for the music genre they like best.**

**FIGURE 16, provided in the Diagram Booklet, shows an INCOMPLETE algorithm, represented using pseudo-code, designed to output the highest or lowest results of the vote.**

**The programmer has used a two-dimensional array called** results **to store the genre and the number of votes for each genre.**

**Parts of the algorithm are missing and have been**  replaced with the labels **in** to **is**.

**State what should be written in place of the labels to in the algorithm in FIGURE 16. [3 marks]**

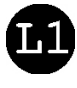

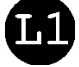

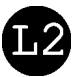

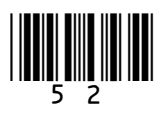

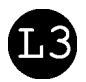

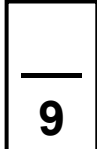

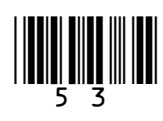

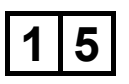

**A group of people have a meal in a restaurant. Instead of one person paying for the whole meal, each person will pay for what they eat.**

**Write a VB.NET program that asks each person in the group how much they are paying towards the meal and works out when the bill is fully paid. Each person can pay a different amount.**

**The program should:**

- **get the user to enter the total amount of the bill**
- **get a person to enter how much they are paying towards the bill**
- **subtract the amount entered from the bill:**
	- **− if the amount left to pay is more than** 0**, output how much is left to pay and repeat until the amount left to pay is** 0 **or less**
	- **− if the amount left to pay is** 0**, then output the message** Bill paid
	- **− if the amount left to pay is less than** 0**, then output the message** Tip is **and the difference between the amount left to pay and** 0

**You SHOULD use meaningful variable name(s) and VB.NET syntax in your answer.** 

**The answer grid, on pages 55 to 58, contains vertical lines to help you indent your code. [8 marks]**

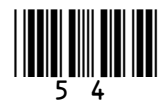

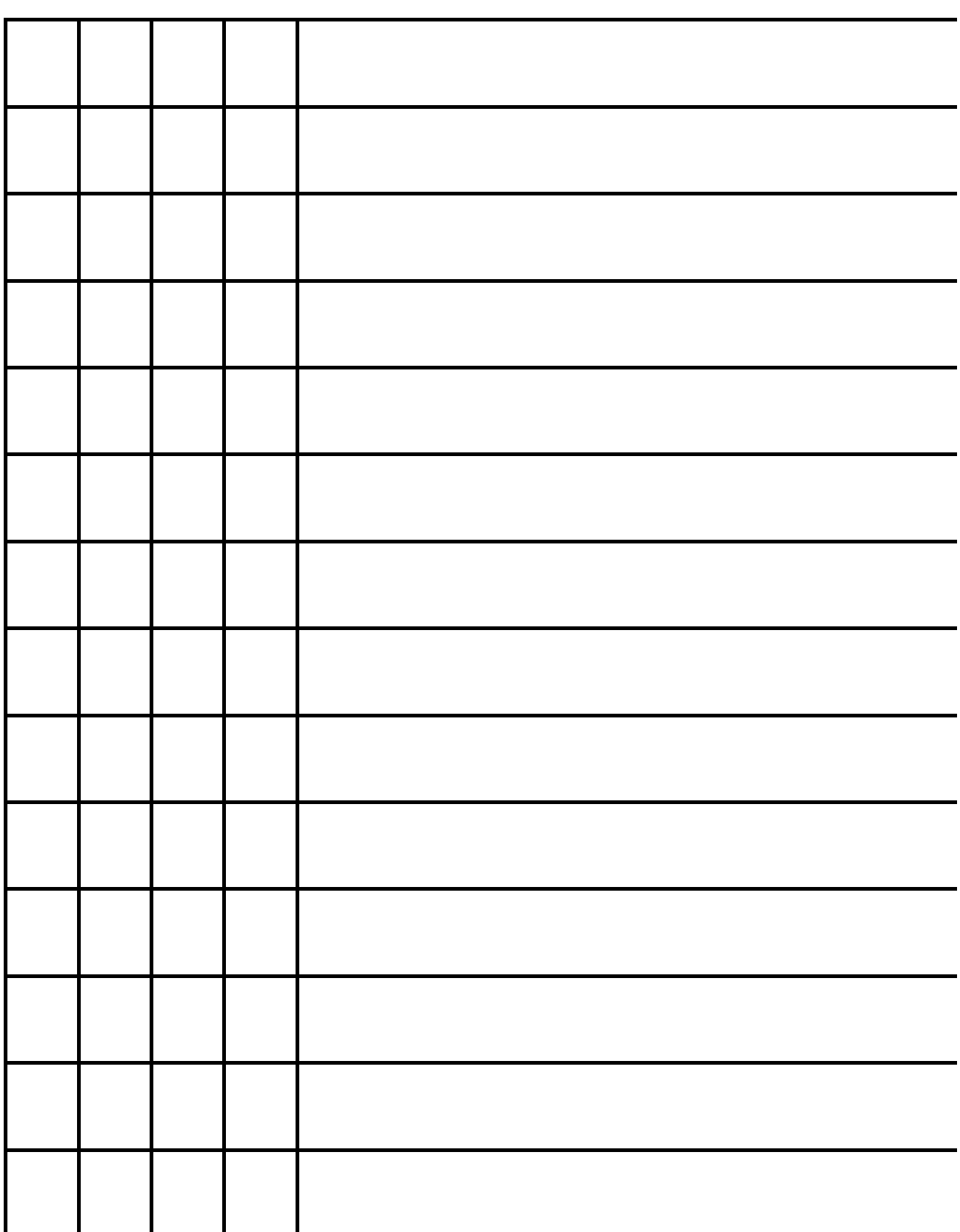

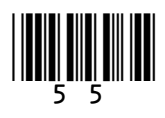

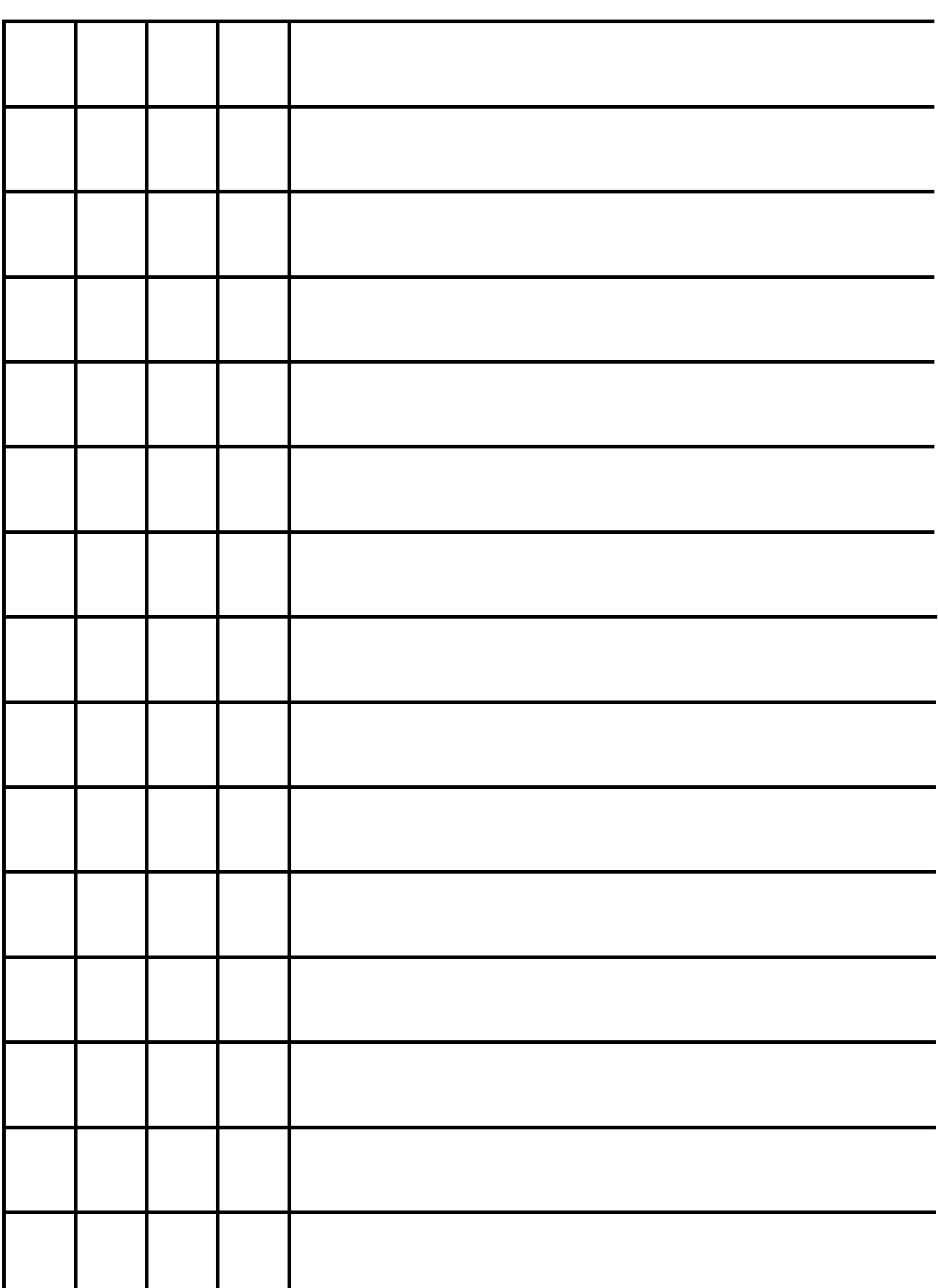

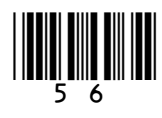

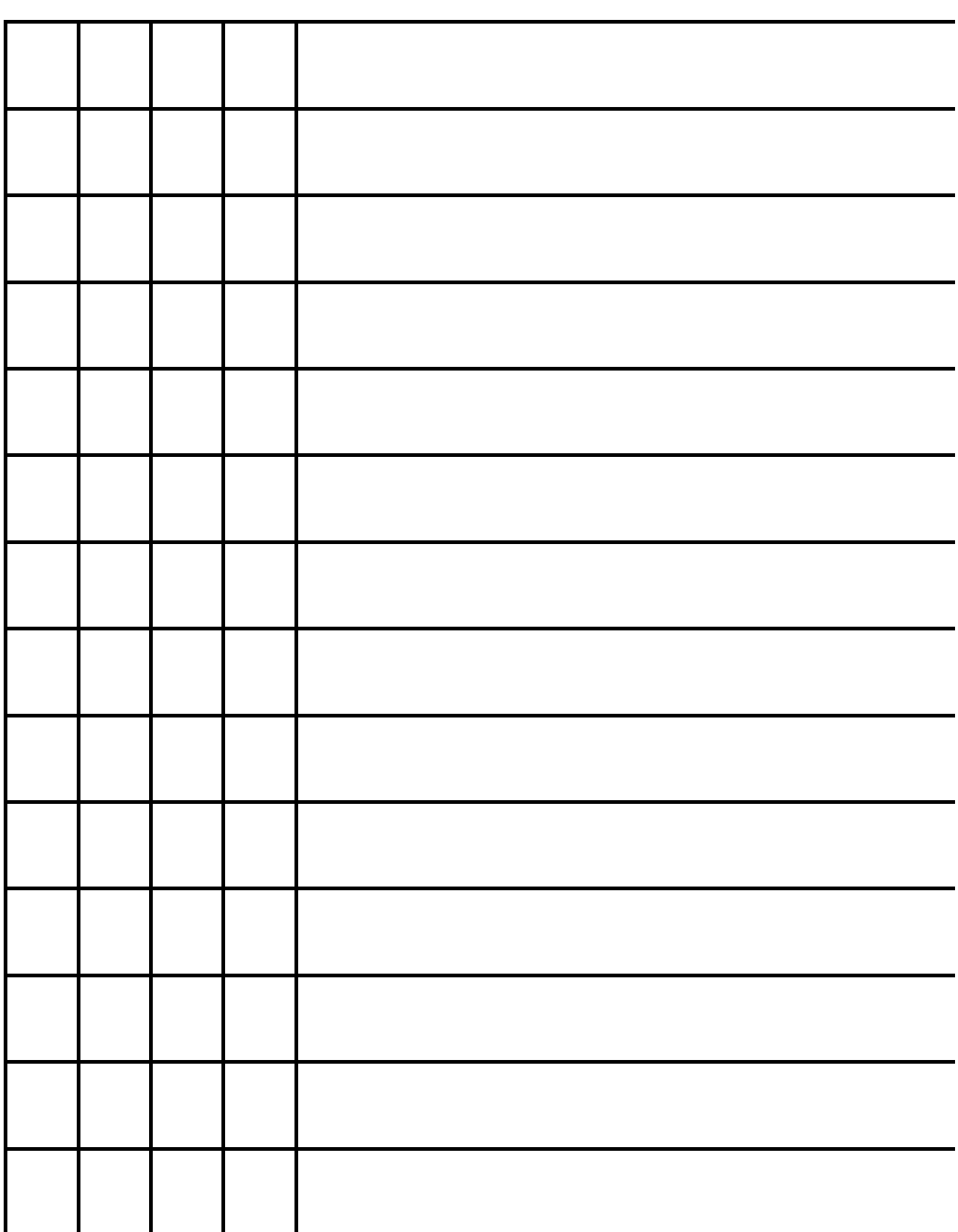

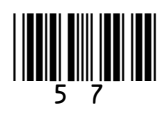

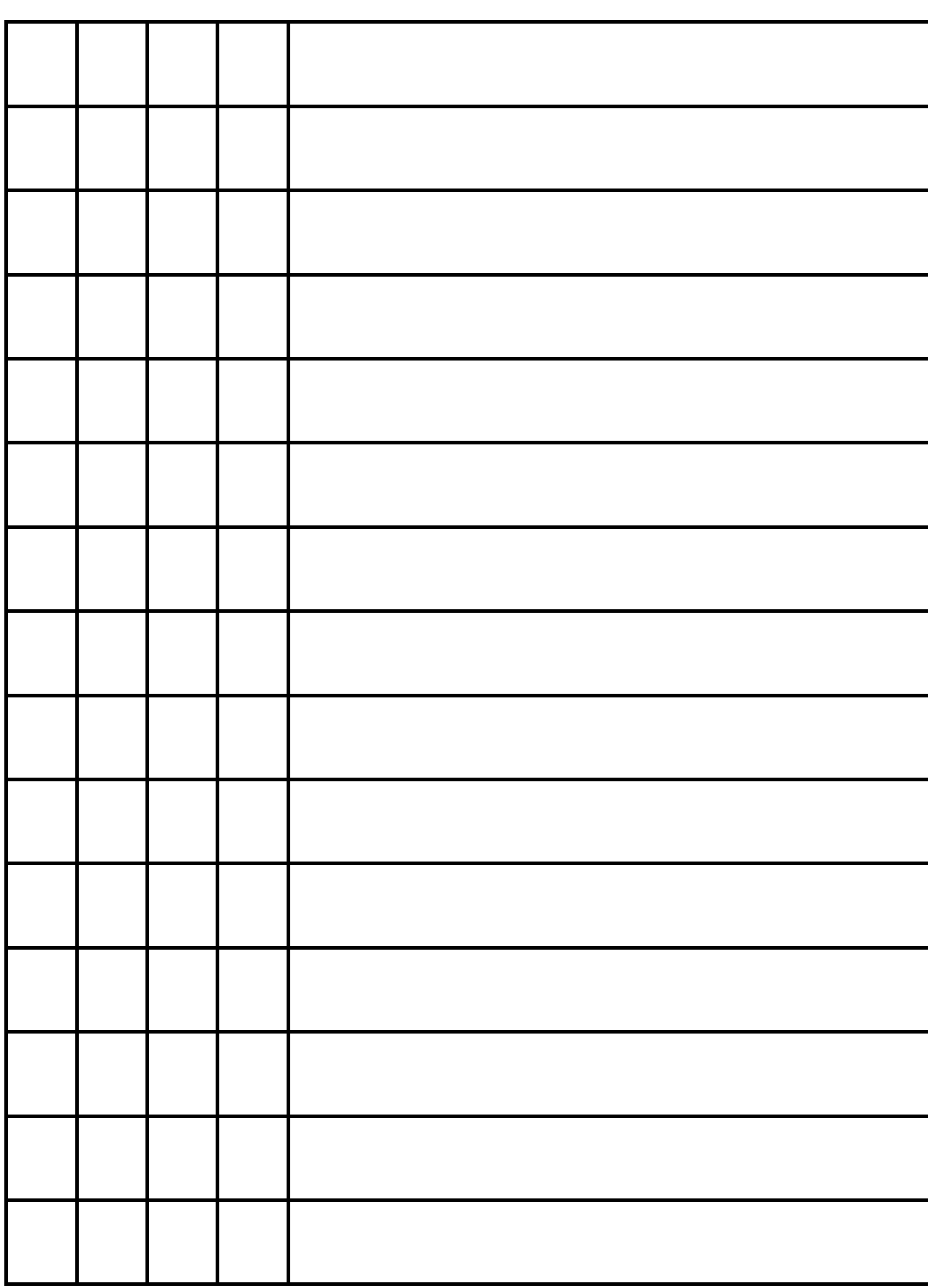

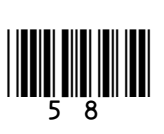

#### **BLANK PAGE**

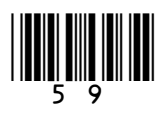

# **1 6**

**Question 16 is about a dice game played against a computer.**

**The aim of the game is to get as close to a score of 21 as you can, without going over 21. If your score goes over 21 then you lose.**

**The player's score starts at 0.**

**For each turn:**

- **two dice (each numbered from 1 to 6) are rolled**
- **the total of the two dice rolls is added to the player's score**
- **the value of each dice and the player's new total score is output**
- **if the current score is less than 21, the player is asked if they would like to roll the dice again: if the player says yes, they get another turn; otherwise, the game ends.**

**At the end of the game, the program should work as follows:**

- **if the final score is 21, output a message to say the player has won**
- **if the final score is greater than 21, output a message to say the player has lost**

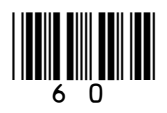

- **if the final score is less than 21, the program generates a random number between 15 and 21 inclusive:**
	- **− if this random number is greater than the player's final score, output a message to say the player has lost**
	- **− otherwise, output a message to say the player has won.**

**FIGURE 17, provided in the Diagram Booklet, shows the output of a program that plays this dice game.** 

**Write a VB.NET program to simulate this game.** 

**The first line has been written for you in the answer grid.**

**The dice rolls are carried out by the program generating random numbers between 1 and 6. You will need to use the VB.NET function** r.Next(a, b) **which generates a random integer in the range** a **to** b **starting at** a **but finishing one before** b**.**

**You SHOULD use meaningful variable name(s) and VB.NET syntax in your answer.** 

**The answer grid, on pages 63 to 67, contains vertical lines to help you indent your code. [11 marks]**

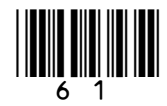

#### **BLANK PAGE**

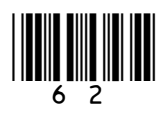

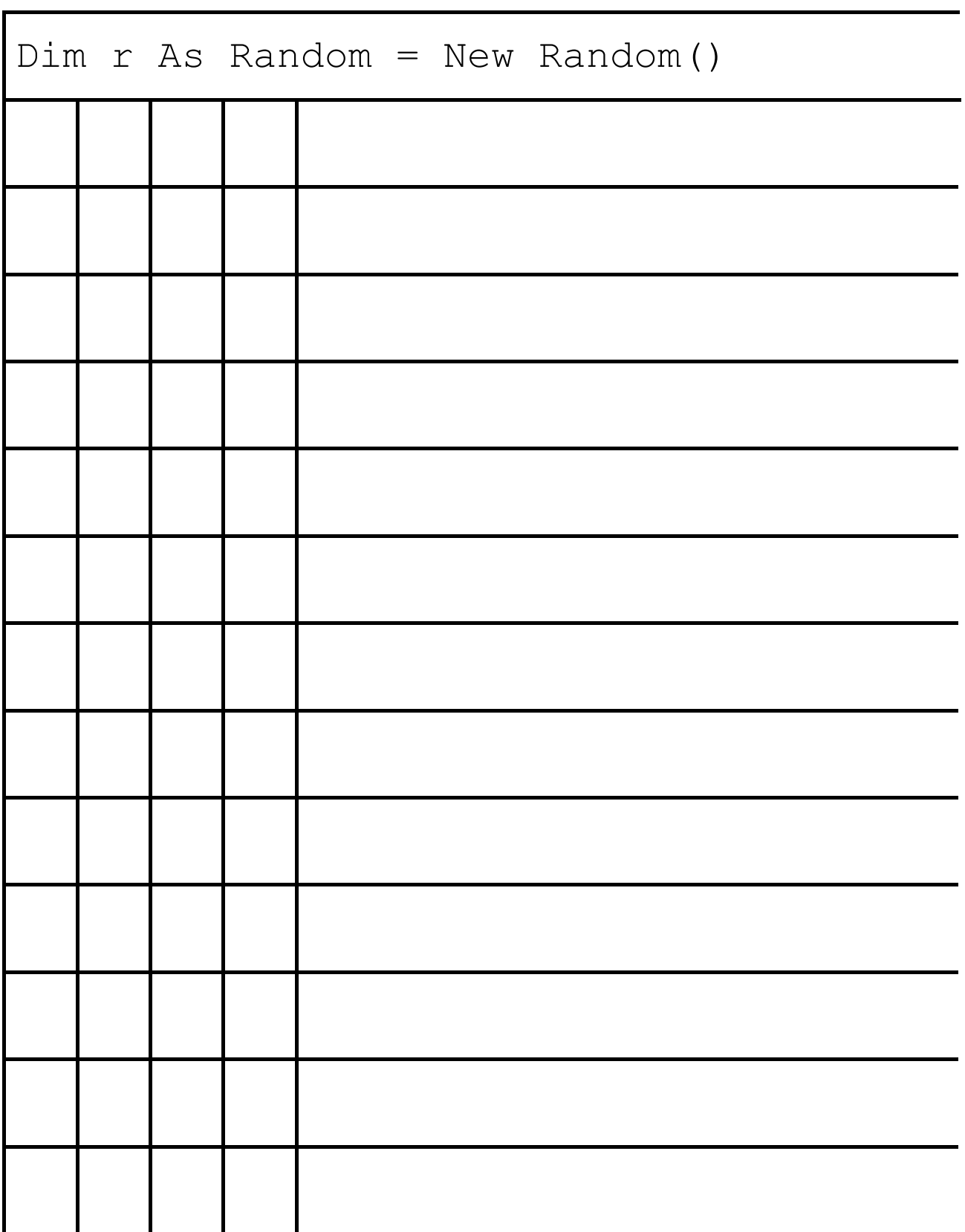

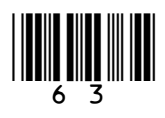

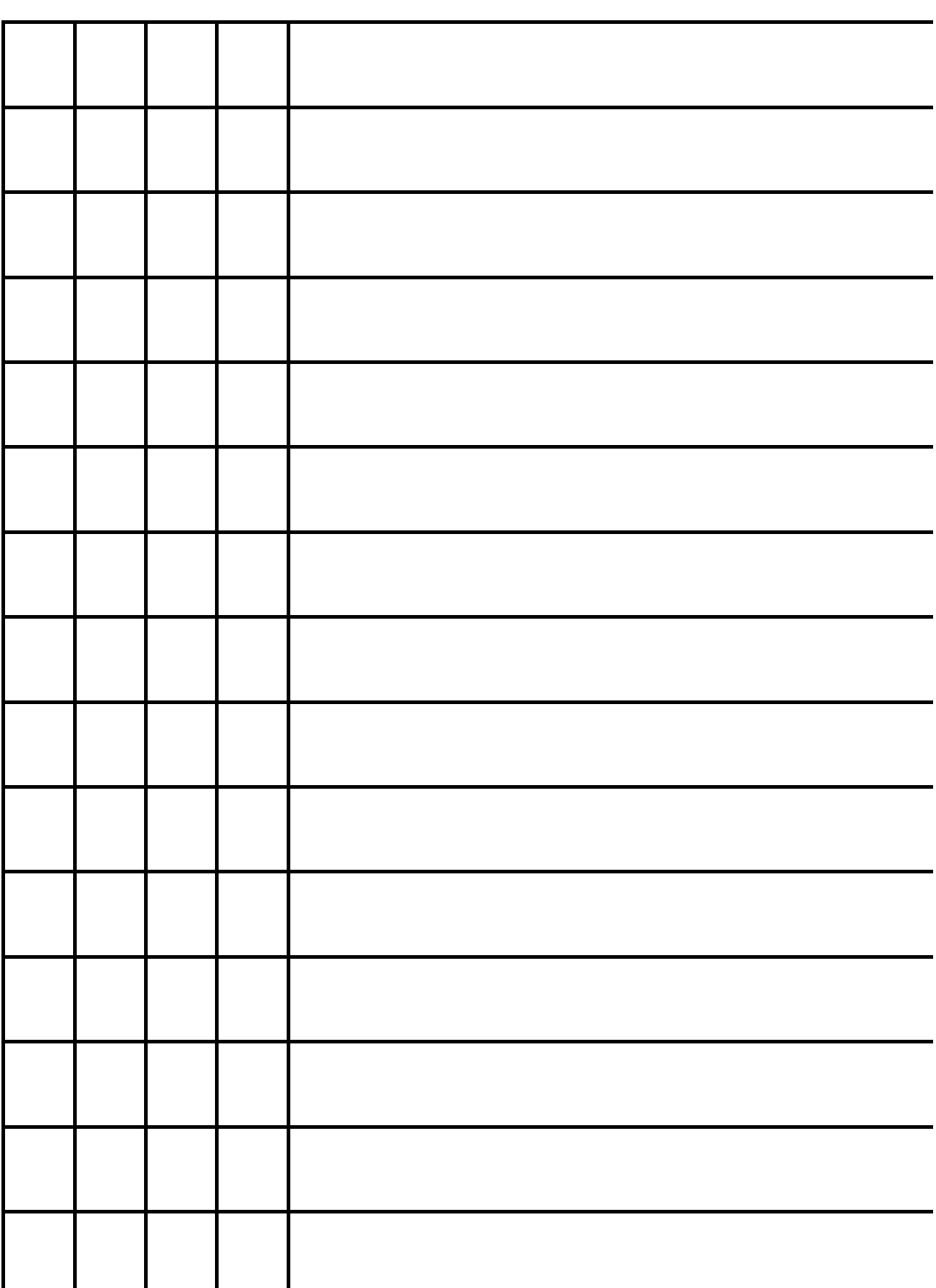

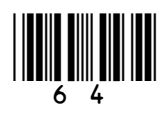

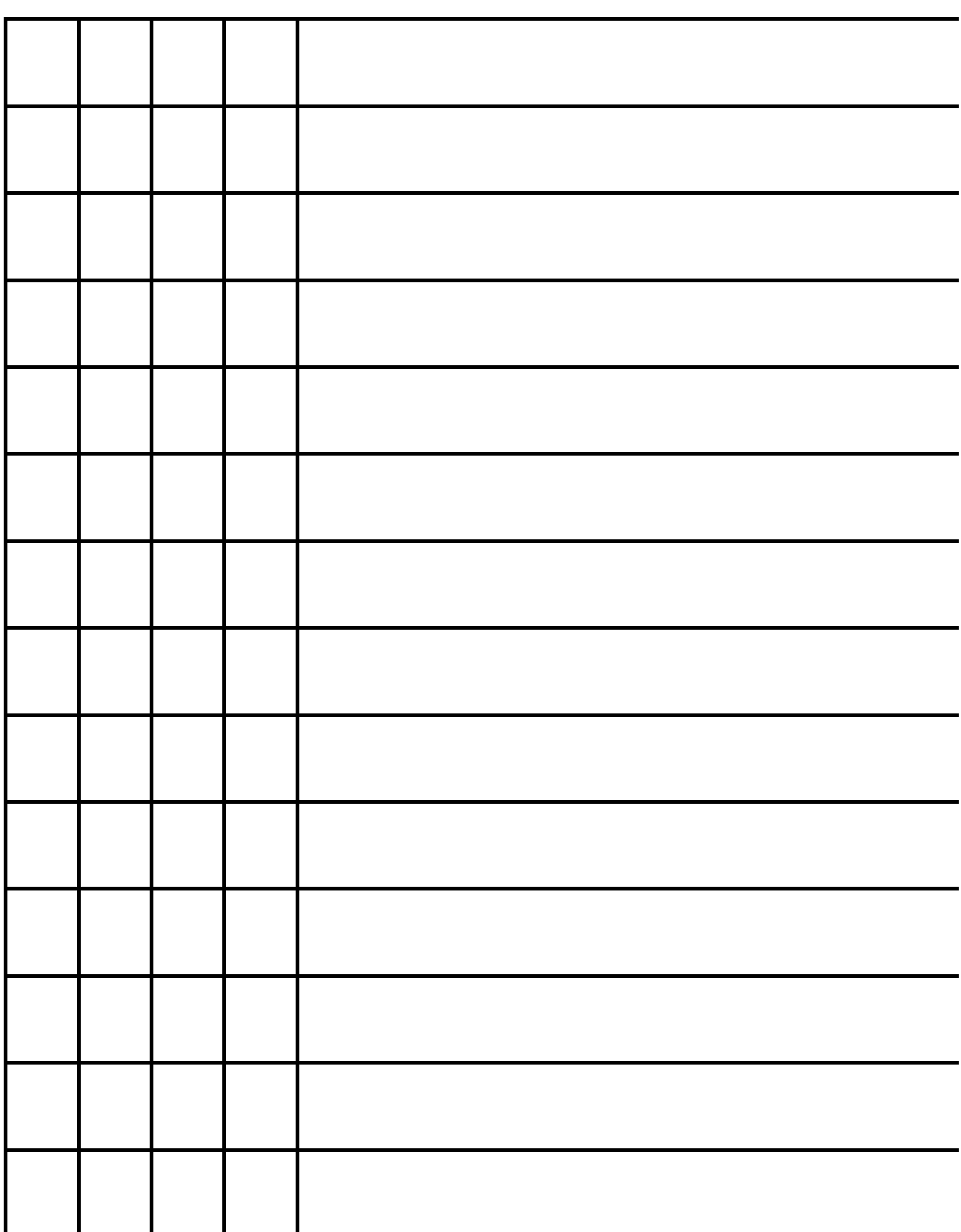

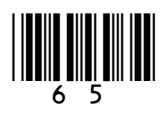

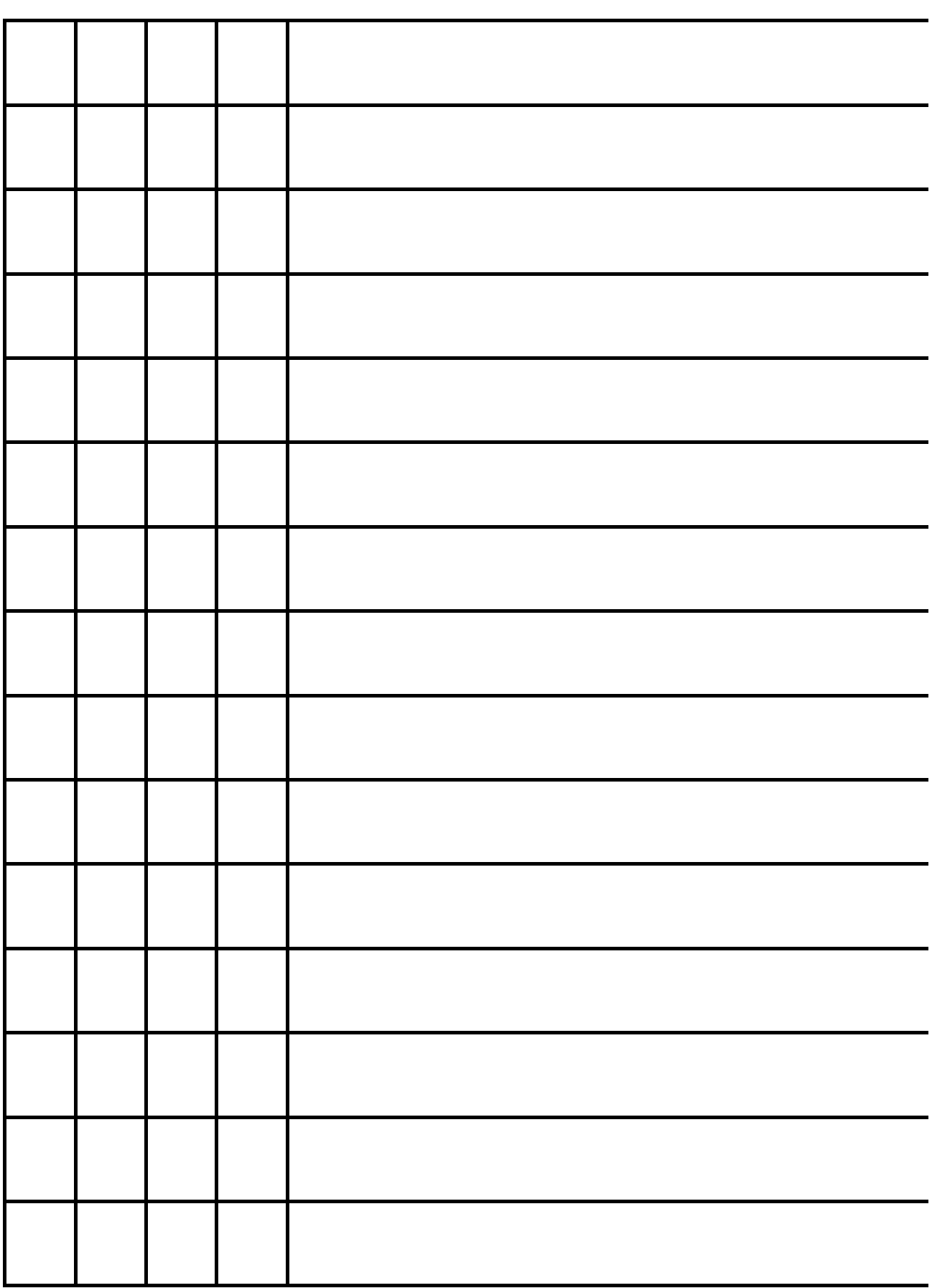

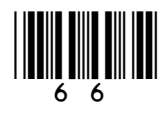

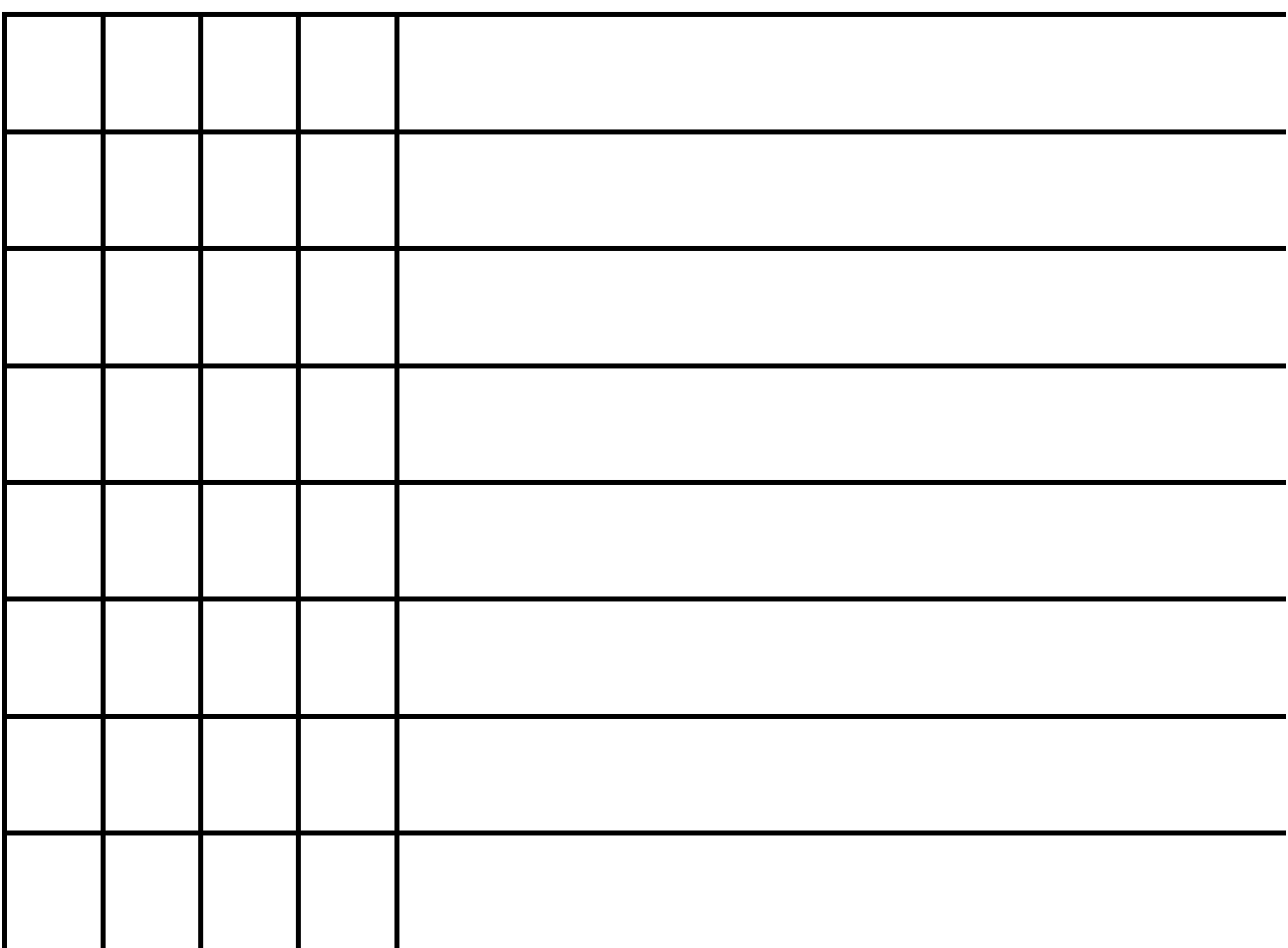

#### **END OF QUESTIONS**

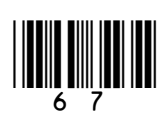

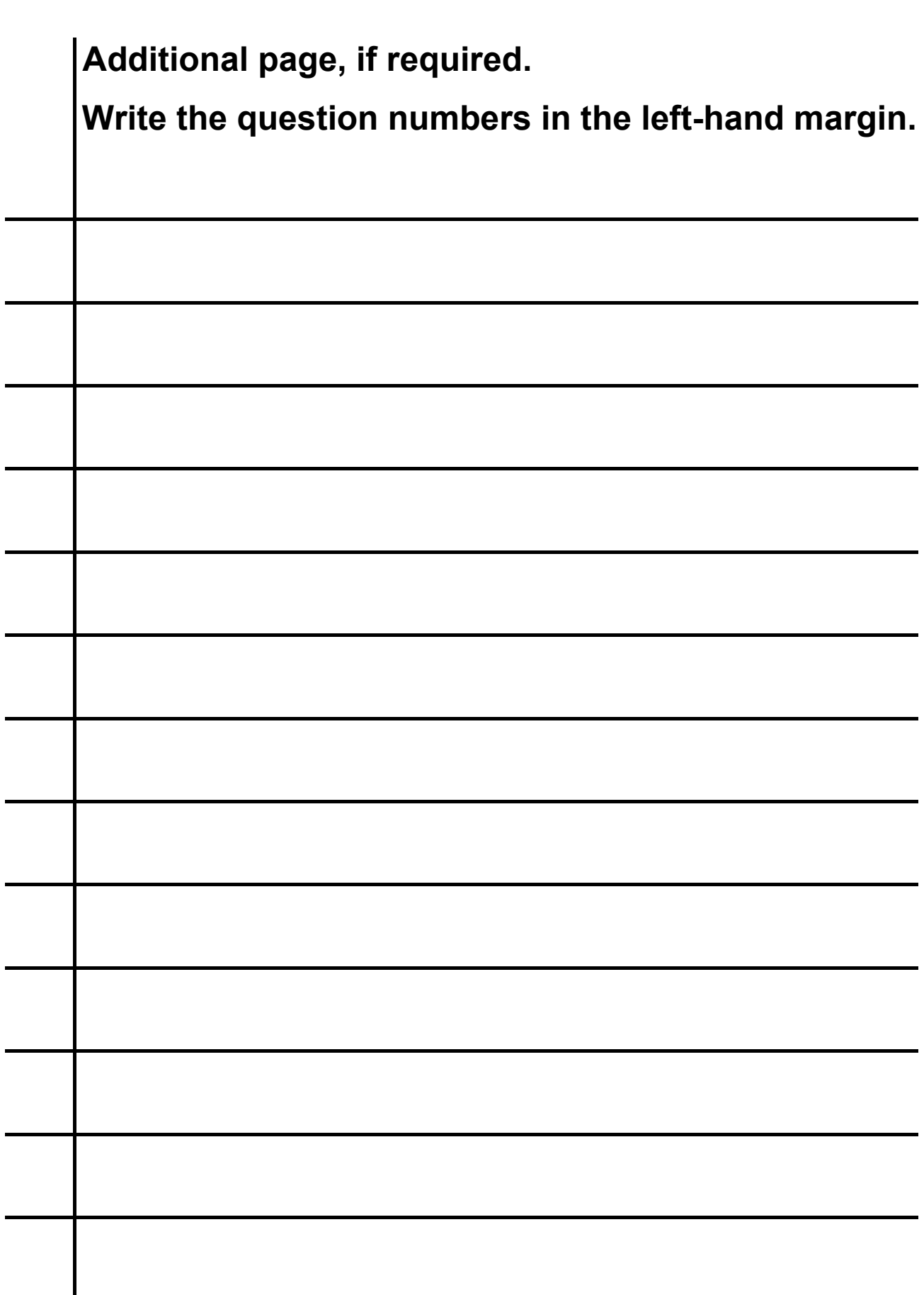

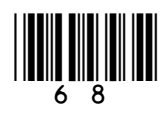

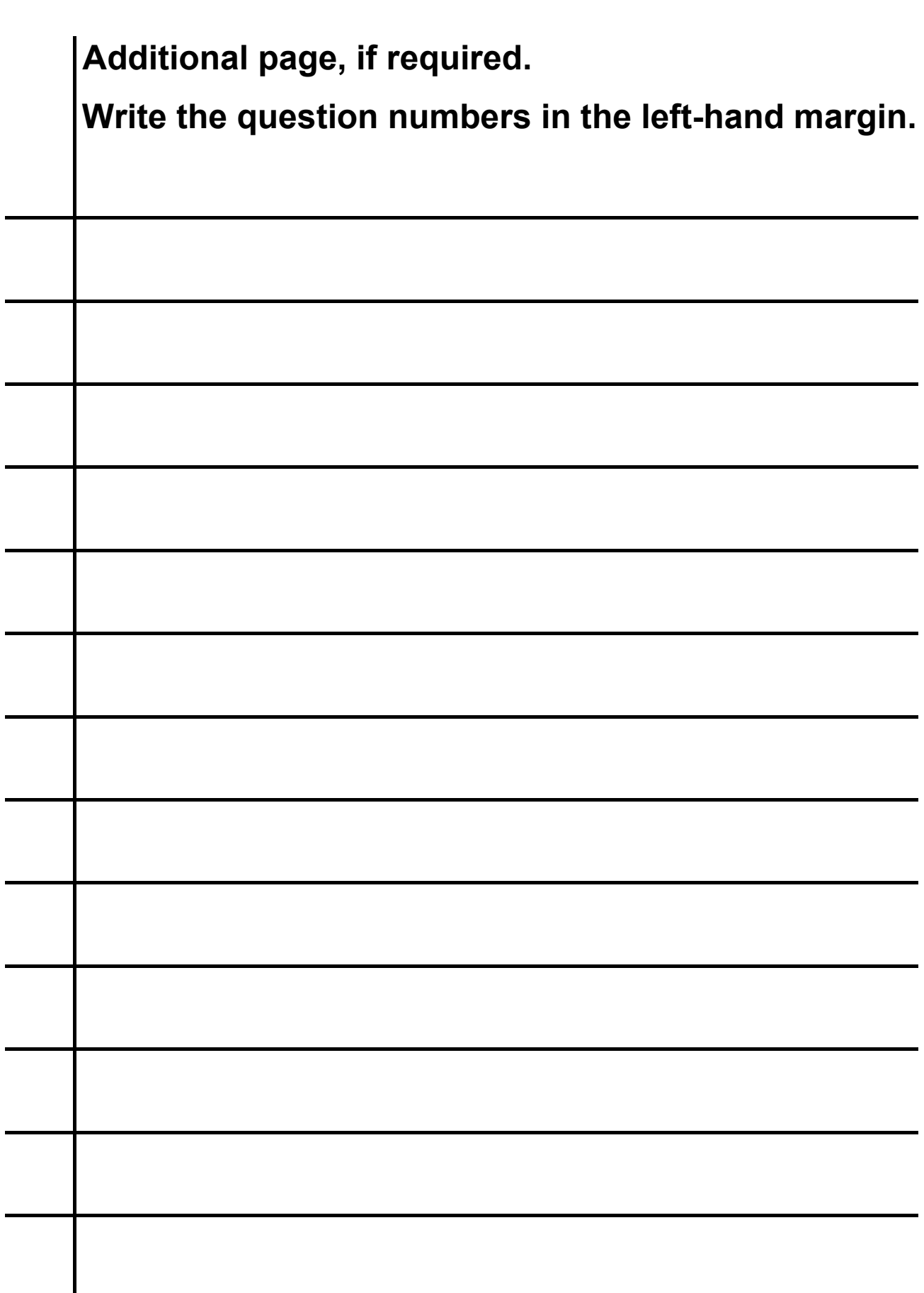

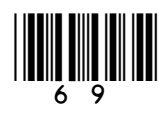

#### **BLANK PAGE**

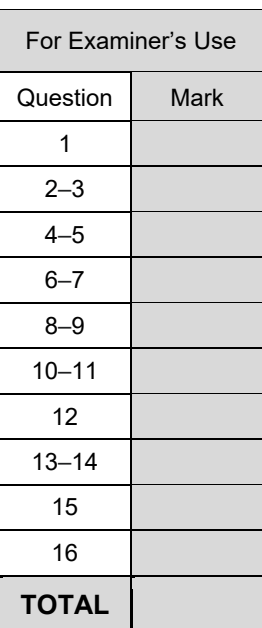

#### **Copyright information**

For confidentiality purposes, all acknowledgements of third-party copyright material are published in a separate booklet. This booklet is published after each live examination series and is available for free download from www.aqa.org.uk.

Permission to reproduce all copyright material has been applied for. In some cases, efforts to contact copyright-holders may have been unsuccessful and AQA will be happy to rectify any omissions of acknowledgements. If you have any queries please contact the Copyright Team.

Copyright © 2023 AQA and its licensors. All rights reserved.

#### **WP/M/CD/Jun23/8525/1C/E3**

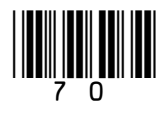

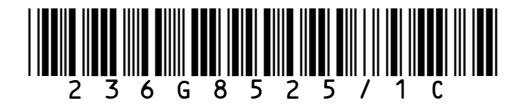